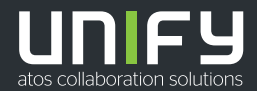

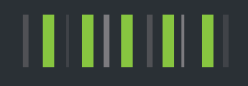

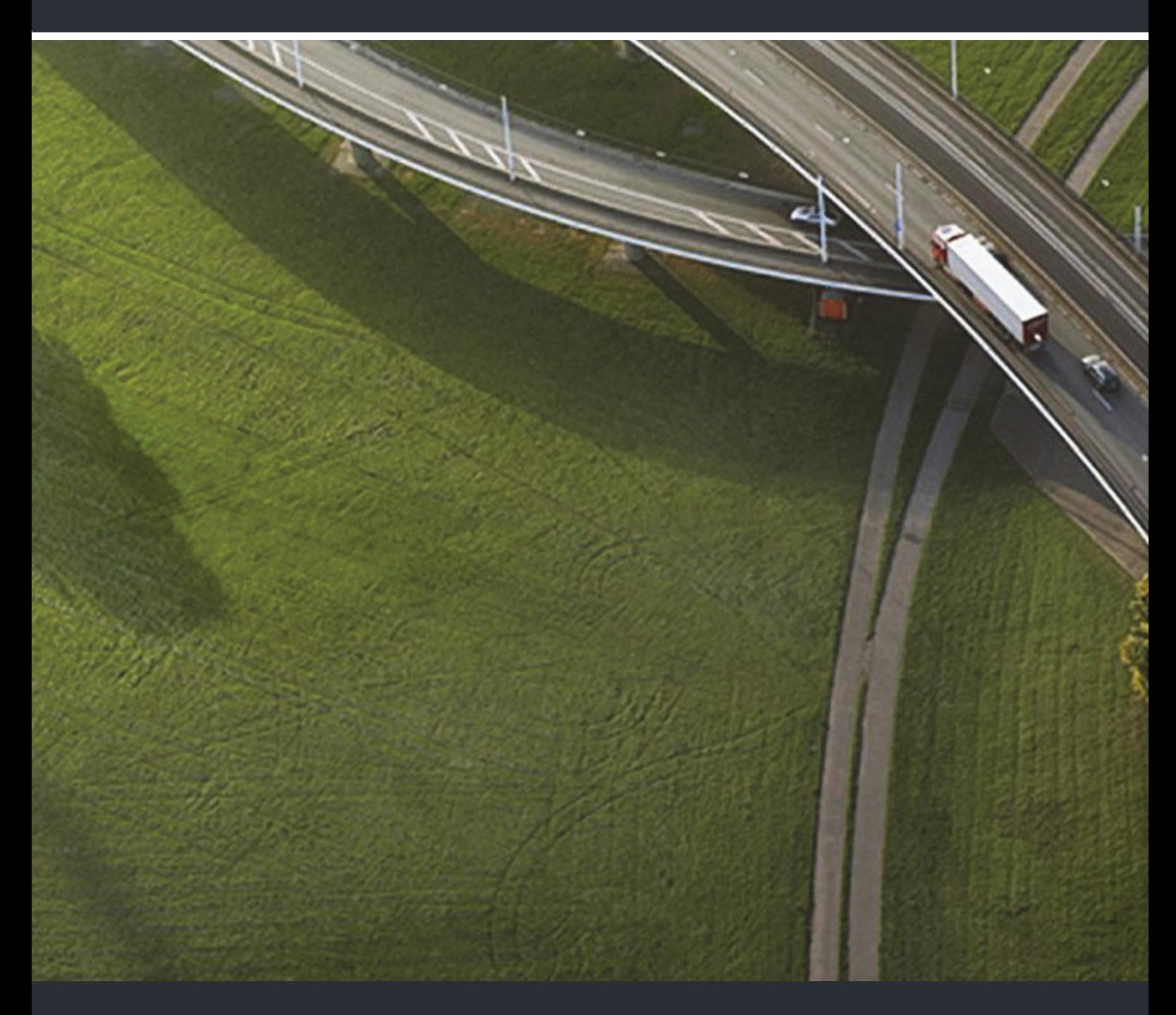

# OpenStage 10 T HiPath 3000, OpenScape Business

### **Bedienungsanleitung**

A31003-S2000-U121-8-19

Senden Sie Ihr Feedback zur Verbesserung dieses Dokumentes an edoku@unify.com.

Als Reseller wenden sich für spezifische Presales-Fragen bitte an die entsprechende Presales-Organisation bei Unify oder Ihrem Distributor. Für spezifische technische Anfragen nutzen Sie die Support Knowledgebase, eröffnen - sofern entsprechender Software Support Vertrag vorliegt - ein Ticket über das Partner Portal oder kontaktieren Ihren Distributor.

> Unser Qualitäts- und Umweltmanagementsystem ist entsprechend den Vorgaben der ISO9001 und ISO14001 implementiert und durch ein externes Zertifizierungsunternehmen zertifiziert.

**Copyright © Unify Software and Solutions GmbH & Co. KG 11/2018 Alle Rechte vorbehalten.** 

**Sachnummer: A31003-S2000-U121-8-19**

Die Informationen in diesem Dokument enthalten lediglich allgemeine Beschreibungen bzw.<br>Leistungsmerkmale, die je nach Anwendungsfall nicht immer in der beschriebenen Form<br>zutreffen oder sich durch Weiterentwicklung der Pr **zugesichert wurden.** 

**Liefermöglichkeiten und technische Änderungen vorbehalten.** 

**Unify, OpenScape, OpenStage und HiPath sind eingetragene Warenzeichen der Unify Software and Solutions GmbH & Co. KG. Alle anderen Marken-, Produkt- und Servicenamen sind Warenzeichen oder eingetragene Warenzeichen ihrer jeweiligen Inhaber.** 

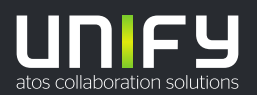

# <span id="page-2-4"></span><span id="page-2-0"></span>Wichtige Hinweise

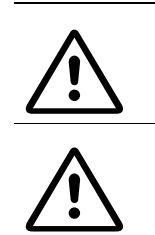

<span id="page-2-2"></span>Öffnen Sie niemals das Telefon oder ein Beistellgerät! Bei Problemen wenden Sie sich an die Systembetreuung.

<span id="page-2-3"></span>Benutzen Sie nur Original-Zubehör! Das Benutzen von anderem Zubehör ist gefährlich und führt zum Erlöschen der Garantie, Produzentenhaftung und der CE-Kennzeichnung.

## <span id="page-2-1"></span>Kennzeichen

Die Konformität des Gerätes zur EU-Richtlinie wird durch das CE-Kennzeichen bestätigt. Die CE-Konformitätserklärung und ggf. andere vorhandene Konformitätserklärungen sowie weitere Informationen zu Richtlinien, die die Verwendung von Substanzen in Produkten einschränken oder die Deklaration von Substanzen in Produkten betreffen, finden Sie im Unify-Experten-WIKI unter http://wiki.unify.com im Kapitel "Declarations of Conformity".

Alle Elektro- und Elektronikgeräte sind getrennt vom allgemeinen Hausmüll über dafür staatlich vorgesehene Stellen zu entsorgen.

Die sachgemäße Entsorgung und die getrennte Sammlung von Altgeräten dient der Vorbeugung von potentiellen Umwelt- und Gesundheitsschäden. Sie sind eine Voraussetzung für die Wiederverwendung und das Recycling gebrauchter Elektro- und Elektronikgeräte.

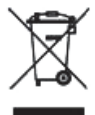

Ausführliche Informationen zur Entsorgung Ihrer Altgeräte erhalten Sie bei Ihrer Kommune, Ihrem Müllentsorgungsdienst, dem Fachhändler bei dem Sie das Produkt erworben haben oder Ihrem Vertriebsansprechpartner.

Diese Aussagen sind nur gültig für Geräte, die in den Ländern der Europäischen Union installiert und verkauft werden und die der Europäischen Richtlinie 2002/96/EC unterliegen. In Ländern außerhalb der Europäischen Union können davon abweichende Bestimmungen für die Entsorgung von Elektro- und Elektronikgeräten gelten.

### <span id="page-3-3"></span><span id="page-3-0"></span>Aufstellort des Telefons

- Das Telefon sollte in einer kontrollierten Umgebung mit einem Temperaturbereich zwischen 5°C und 40°C betrieben werden.
- <span id="page-3-2"></span>• Für eine gute Freisprech-Qualität sollte der Bereich vor dem Mikrofon (vorne rechts) frei bleiben. Der optimale Abstand für das Freisprechen beträgt 50 cm.
- Stellen Sie das Telefon nicht in einen Raum mit hoher Staubentwicklung; dies kann die Lebensdauer des Telefons erheblich mindern.
- Setzen Sie das Telefon nicht direkter Sonneneinstrahlung oder anderer Wärmestrahlung aus, denn dies kann die elektronischen Komponenten und das Plastikgehäuse beschädigen.
- Betreiben Sie das Telefon nicht in Umgebungen mit Dampfbildung (z. B. Badezimmer).

## <span id="page-3-1"></span>Produktsupport im Internet

Informationen und Support zu unseren Produkten finden Sie im Internet: [http://www.unify.com](http://unify.com).

Technische Hinweise, aktuelle Informationen zu Firmware-Updates, häufig gestellte Fragen und vieles mehr finden Sie im Internet: <http://wiki.unify.com/>.

# Inhaltsverzeichnis

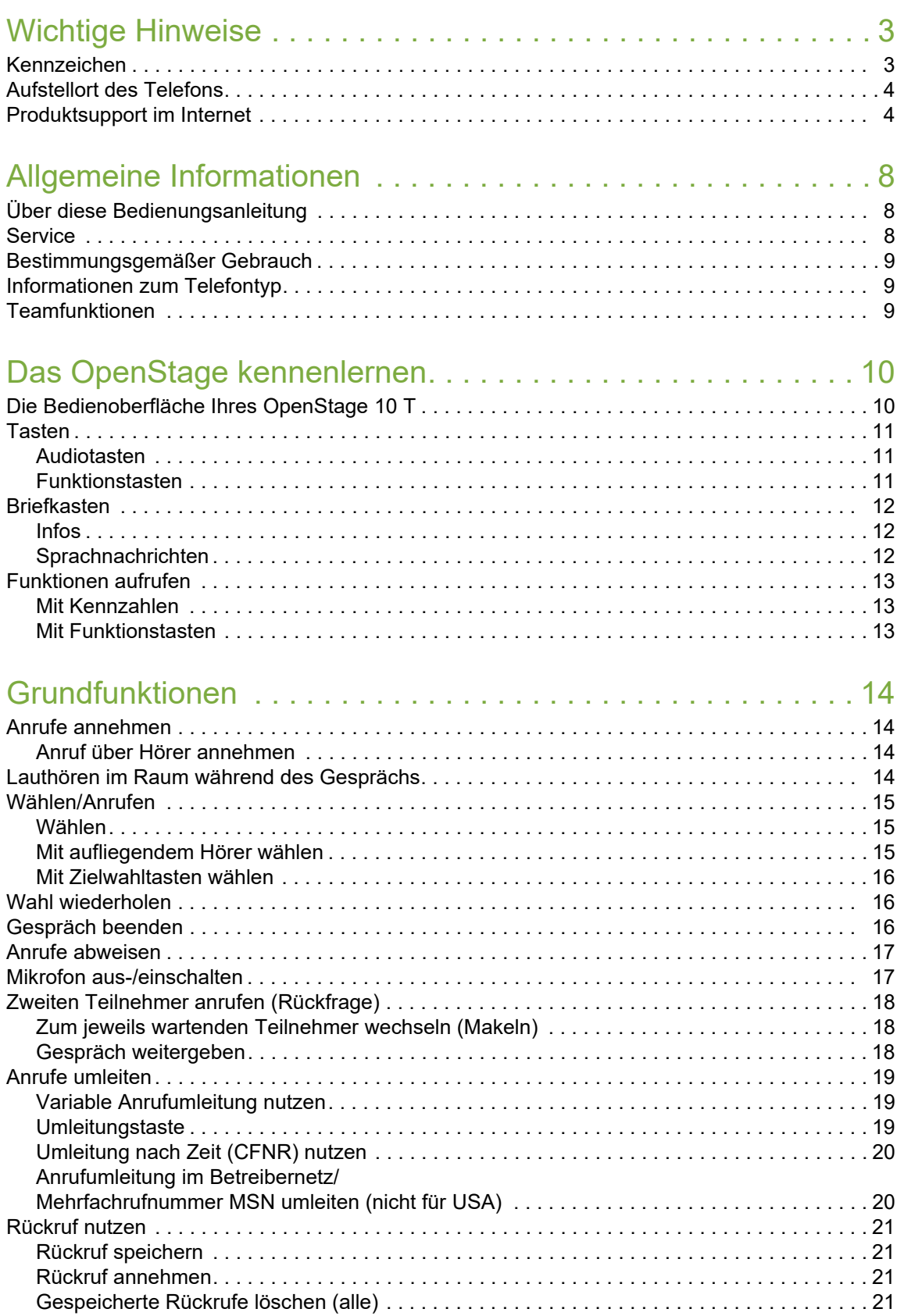

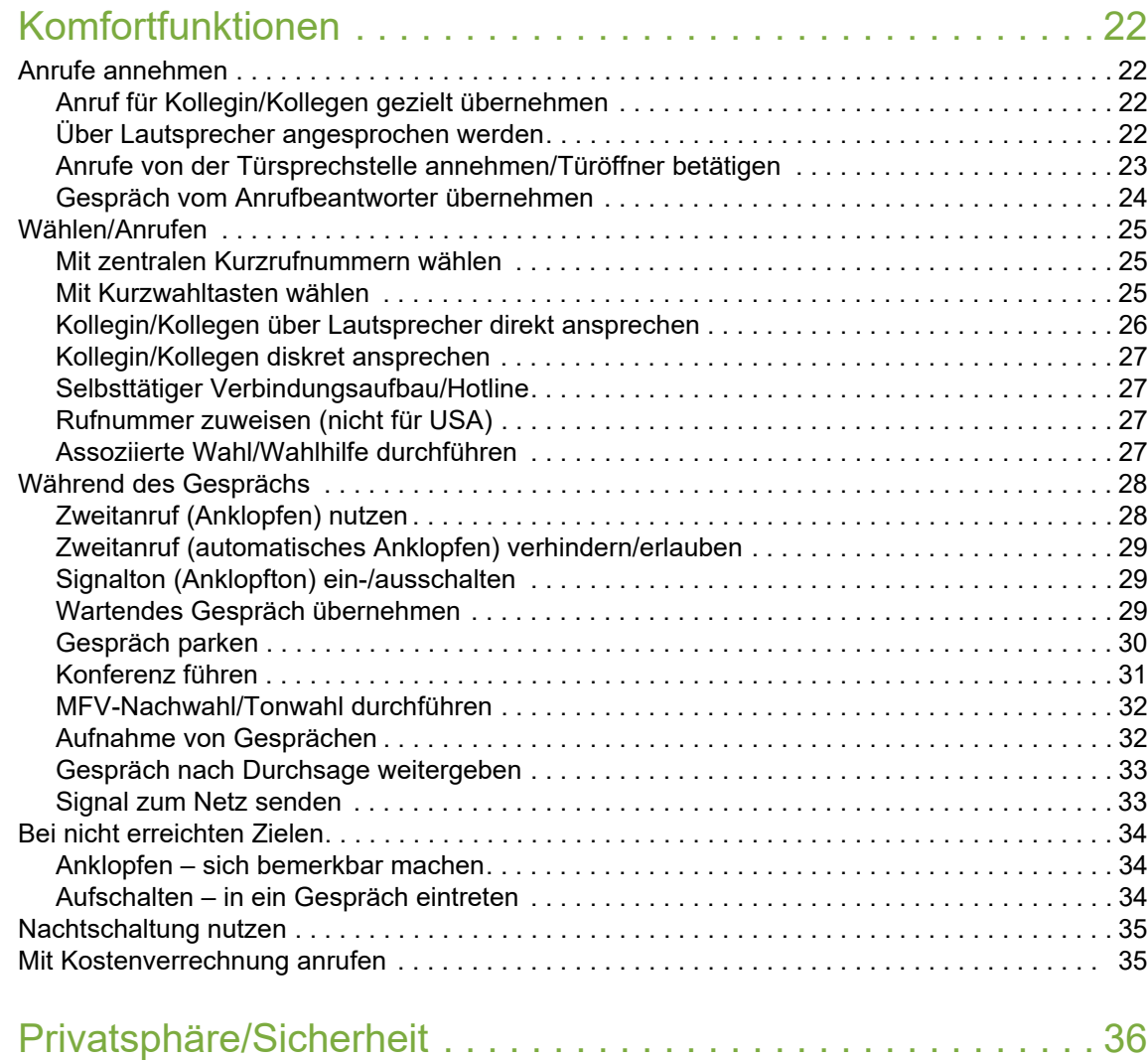

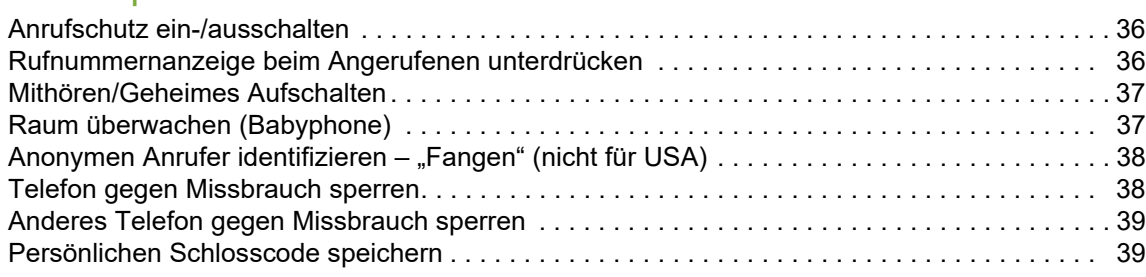

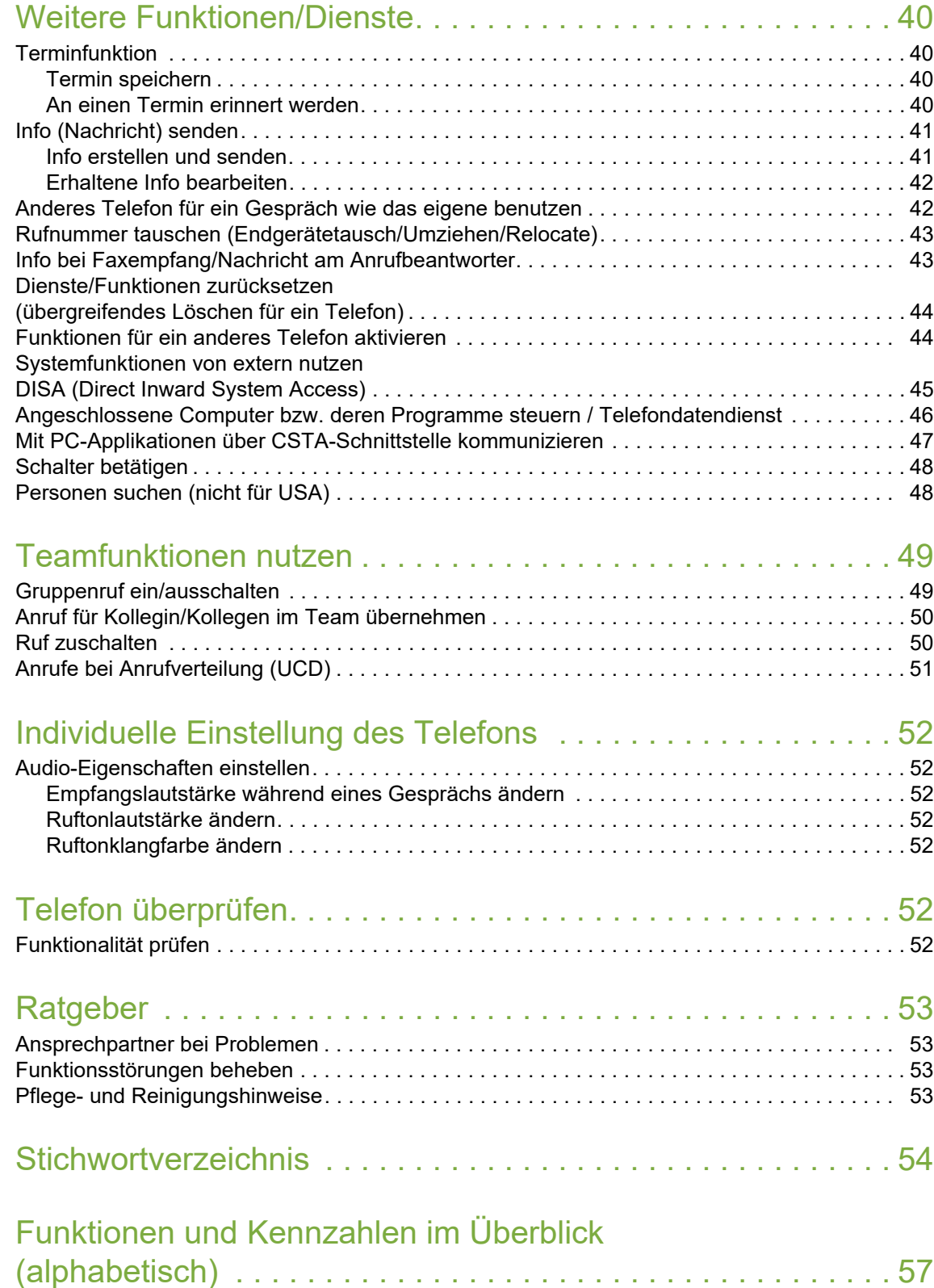

## <span id="page-7-3"></span><span id="page-7-0"></span>Allgemeine Informationen

### <span id="page-7-1"></span>Über diese Bedienungsanleitung

Die Informationen in diesem Dokument enthalten allgemeine Beschreibungen der technischen Möglichkeiten, welche im Einzelfall nicht immer vorliegen müssen. Die gewünschten Leistungsmerkmale sind im Einzelfall bei Vertragsabschluss festzulegen.

Wenn an Ihrem Telefon eine Funktion nicht wie beschrieben verfügbar ist, dann kann dies folgende Ursachen haben:

- Die Funktion ist für Sie und Ihr Telefon nicht eingerichtet bitte wenden Sie sich an Ihre Systembetreuung.
- Ihre Kommunikationsplattform verfügt nicht über diese Funktion bitte wenden Sie sich an Ihren Unify-Vertriebspartner zur Hochrüstung.

Diese Bedienungsanleitung wird Ihnen helfen, das OpenStage und dessen Funktionen kennen zu lernen. Sie enthält wichtige Informationen für den sicheren und ordnungsgemäßen Betrieb des OpenStage. Befolgen Sie bitte diese Anleitungen genau, damit Bedienungsfehler vermieden werden und Sie Ihr multifunktionales Telefon optimal nutzen können.

Diese Bedienungsanleitung sollte von jeder Person gelesen und befolgt werden, die das OpenStage installiert, bedient oder programmiert.

Zu Ihrer eigenen Sicherheit lesen Sie bitte sorgfältig den Abschnitt mit den Sicherheitshin-W weisen. Befolgen Sie diese Anweisungen genau, damit Sie weder sich selbst noch andere gefährden und auch das Gerät nicht beschädigt wird.

Diese Bedienungsanleitung ist benutzerfreundlich aufgebaut. Das heißt, Sie werden Schritt für Schritt durch die Bedienung des OpenStage geführt.

Administrative Aufgaben sind in einem separaten Handbuch beschrieben. Die Kurzbedienungsanleitung enthält eine schnelle und zuverlässige Erläuterung oft genutzter Funktionen.

### <span id="page-7-2"></span>**Service**

Der Unify Service kann nur bei Problemen oder Defekten am Gerät selbst Hilfestellung leis-III ten.

Sollten Sie Fragen zum Betrieb haben, wird Ihnen der Fachhändler oder ein Netzwerkadministrator gerne weiterhelfen.

<span id="page-7-4"></span>Sollten Sie Fragen zum Telefonanschluss haben, wenden Sie sich bitte an Ihren Netzanbieter.

Wählen Sie bei Problemen oder Defekten am Gerät bitte die Service-Rufnummer Ihres Landes.

### <span id="page-8-0"></span>Bestimmungsgemäßer Gebrauch

Das OpenStage Telefon wurde als Gerät für die Sprachübertragung entwickelt und soll auf einem Schreibtisch Platz finden, bzw. an der Wand montiert sein. Jegliche sonstige Nutzung gilt als nicht bestimmungsgemäß.

### <span id="page-8-1"></span>Informationen zum Telefontyp

Die Bezeichnungsdaten des Telefons finden Sie auf dem Typenschild an der Unterseite des Geräts; darauf ist die genaue Produktbezeichnung und die Seriennummer angegeben. Eventuell erforderliche Angaben zur Kommunikationsplattform erhalten Sie von Ihrem zuständigen Fachpersonal.

Diese Daten müssen Sie bei Kontakt mit unserer Service-Abteilung stets angeben, wenn Probleme oder Störungen auftreten.

### <span id="page-8-2"></span>Teamfunktionen

Um das Telefonieren noch effizienter zu gestalten, kann Ihr zuständiges Fachpersonal verschiedene Teamfunktionen wie z. B. Anrufübernahme-, Sammelanschlussgruppen und Gruppen zur Anrufverteilung, einrichten.

## <span id="page-9-2"></span><span id="page-9-0"></span>Das OpenStage kennenlernen

Die nachfolgenden Informationen dienen zum Kennenlernen häufig genutzter Bedienelemente.

## <span id="page-9-1"></span>Die Bedienoberfläche Ihres OpenStage 10 T

<span id="page-9-3"></span>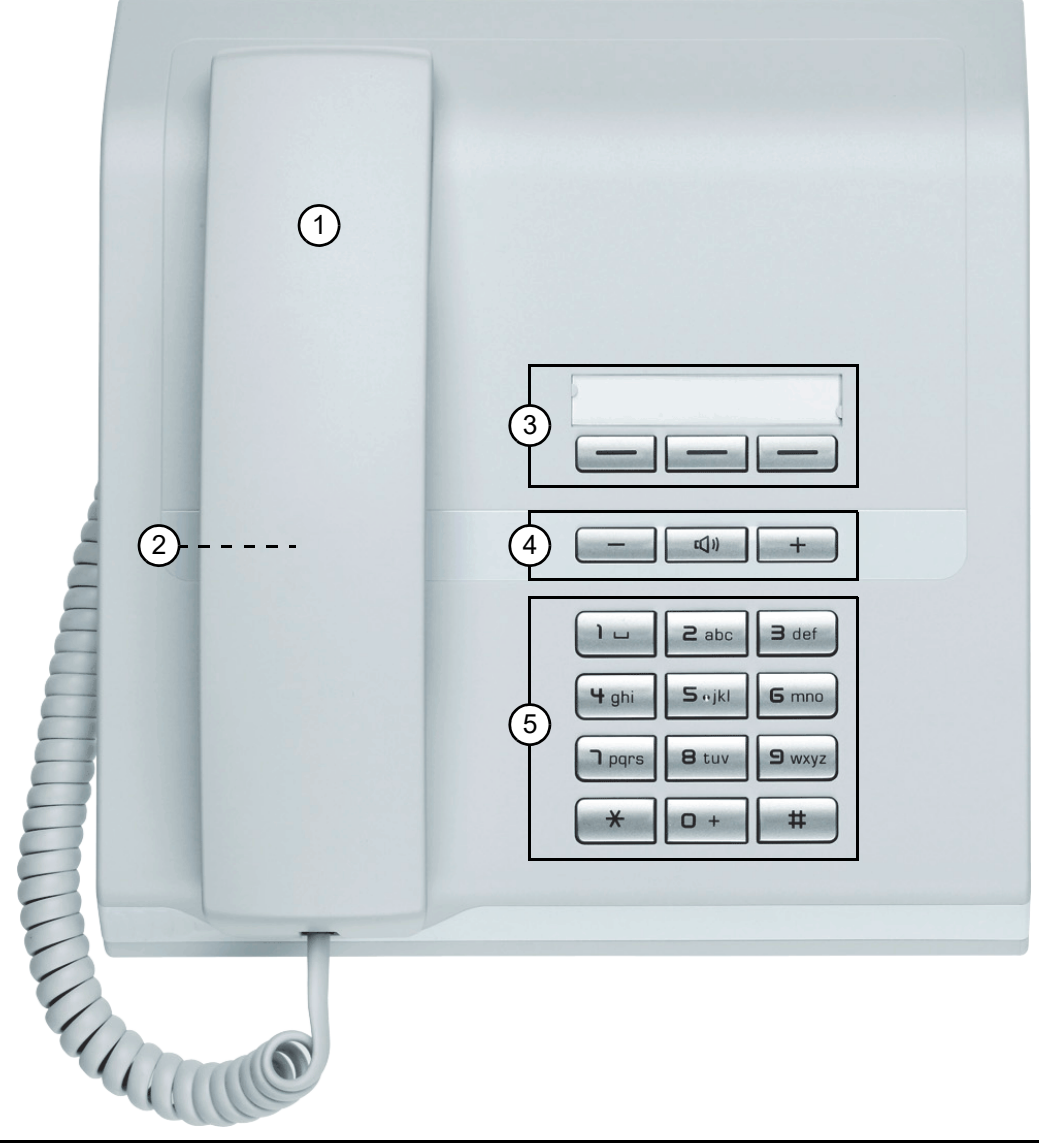

- 1 Mit dem **Hörer** können Sie wie gewohnt telefonieren.
- 2 Lautsprecher zum Lauthören.
- <sup>3</sup> Die **Funktionstasten** können durch Ihr zuständiges Fachpersonal mit Rufnummern und Funktionen belegt werden  $\rightarrow$  [Seite 11](#page-10-2).

<sup>4</sup> Um die Audio-Eigenschaften Ihres Telefons optimal einzurichten, stehen Ihnen die **Audiotasten** zu Verfügung → [Seite 11.](#page-10-1)

5 Die Wähltastatur dient zum Eingeben von Rufnummern/Kennzahlen.

#### Eigenschaften Ihres OpenStage 10 T

Wandmontage

### <span id="page-10-0"></span>Tasten

### <span id="page-10-3"></span><span id="page-10-1"></span>Audiotasten

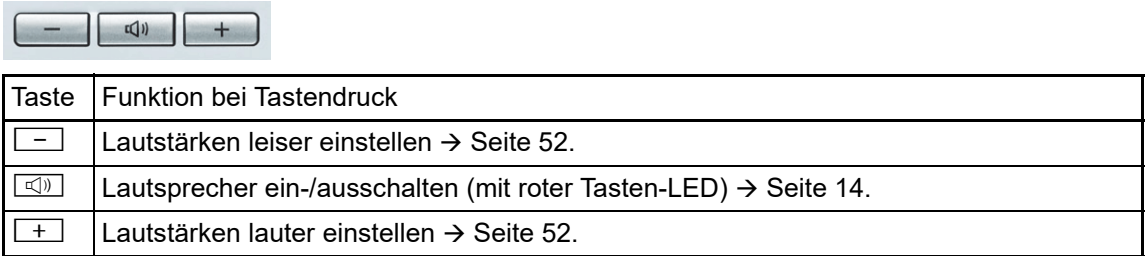

### <span id="page-10-2"></span>Funktionstasten

Ihr OpenStage 10 T verfügt über 3 Funktionstasten, die von Ihrem zuständigen Fachpersonal mit Funktionen oder Rufnummern belegt werden können.

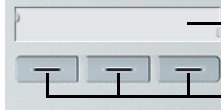

<span id="page-10-4"></span>Beschriftungsstreifen und transparente Abdeckfolie

Funktionstasten

Je nach Programmierung vom Fachpersonal nutzen Sie die Tasten als:

- Funktionstaste
- Zielwahltaste
- Leitungstaste

Die Funktionstasten (außer der Ebenenumschalt-Taste) können auf 2 Ebenen belegt sein. **IIIII)** Dafür muss eine Ebenenumschalt-Taste eingerichtet und die "Erweitere Tastenfunktionalität" aktiv sein (zuständiges Fachpersonal fragen).

Auf der 2. Ebene können nur externe und interne Rufnummern ohne LED-Anzeige gespeichert werden.

**IND** 

Ihr zuständiges Fachpersonal kann die Standardbelegung – Rückfrage, Trennen, Wahlwiederholung – nach Auftragserteilung Ihren Wünschen/Erfordernissen anpassen.

Den Status einer Funktion erkennen Sie an der LED-Anzeige der entsprechenden Funktionstaste.

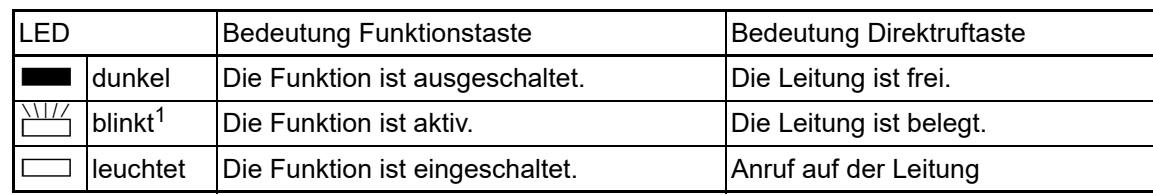

#### <span id="page-11-4"></span>Bedeutung der LED-Anzeigen bei Funktions-/Direktruftasten

1 Blinkende Tasten werden in diesem Handbuch, ohne Rücksicht auf das Blinkintervall, durch dieses Symbol dargestellt. Das Blinkintervall steht für unterschiedliche Zustände, die an den entsprechenden Stellen im Handbuch genau beschrieben sind.

### <span id="page-11-3"></span><span id="page-11-0"></span>Briefkasten

Abhängig von Ihrer Kommunikationsplattform und deren Konfiguration (zuständiges Fachpersonal fragen) haben Sie über die Briefkasten-Taste<sup>1</sup> neben den erhaltenen Infos, Zugriff auf Nachrichten von Diensten, wie z. B. HiPath XPressions.

### <span id="page-11-1"></span>Infos

Im Ruhemodus werden Sie durch folgende Hinweise auf eine neue Info aufmerksam gemacht:

- <span id="page-11-5"></span>• Die LED der Taste "Briefkasten" leuchtet.
- Nach Abheben des Hörers hören Sie einen Sonderwählton (schwirrender Dauerton) oder eine Ansage.

Beschreibung zum Bearbeiten der Einträge  $\rightarrow$  [Seite 42.](#page-41-2)

### <span id="page-11-2"></span>**Sprachnachrichten**

Bei angeschlossenem Sprach-Speichersystem (z. B. Entry Voice Mail) werden eingetroffene Nachrichten ebenfalls über die leuchtende Taste "Briefkasten" signalisiert.

Zum Abhören der Sprachnachrichten folgen Sie bitte den Aufforderungen.

## <span id="page-12-4"></span><span id="page-12-0"></span>Funktionen aufrufen

Situationsabhängig stehen Ihnen die umfangreichen Leistungsmerkmale Ihrer Kommunikationsanlage zur Verfügung. Diese können Sie am OpenStage 10 T über die individuell belegten Funktionstasten und/oder über eine entsprechende Kennzahl aufrufen.

### <span id="page-12-1"></span>Mit Kennzahlen

Alle Funktionen Ihrer Kommunikationsanlage sind über Kennzahlen aufrufbar.

Kennzahlen zum Aktivieren von Funktionen beginnen immer mit Drücken der Sterntaste, Kennzahlen zum Deaktivieren/Löschen immer mit der Rautetaste.

#### <span id="page-12-3"></span>Einstellungen im Ruhemodus machen

Beispiel:

Ihr Telefon befindet sich im Ruhemodus.

 $\boxed{\frac{1}{\mathbf{H}}}\boxed{\mathbf{S}_{\text{wxy}}}\boxed{\mathbf{I}_{\text{pqrs}}}$  Die Kennzahl für "Anrufschutz einschalten" eingeben.

Während des Programmiervorganges leuchtet die Lautsprecher-Taste – ist der Vorgang abgeschlossen, erlischt die LED wieder.

Z In manchen Situationen erhalten Sie zusätzlich einen akustischen Hinweis.

#### Funktionen während eines Gesprächs aufrufen

Beispiel:

makeln.

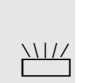

Taste "Rückfrage" drücken.

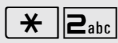

 $\left\lfloor \frac{\ast}{\mathbf{H}}\right\rfloor$  Die Kennzahl eingeben.

Im Anhang dieser Bedienungsanleitung  $\rightarrow$  [Seite](#page-56-1) 57 finden Sie eine Übersicht der wichtigsten Prozeduren mit den Standard-Kennzahlen.

Sie führen ein Rückfragegespräch und möchten zwischen den 2 Teilnehmern

Bei den Beschreibungen im Innenteil dieser Bedienungsanleitung sind ebenfalls die Standard-Kennzahlen angegeben.

Die Standard-Kennzahlen können von Ihrem zuständigen Fachpersonal geändert werden.

### <span id="page-12-2"></span>Mit Funktionstasten

Ihr zuständiges Fachpersonal kann die 3 Funktionstasten mit häufig genutzten Funktionen belegen. Durch einen einfachen Tastendruck – sofern in der aktuellen Situation möglich – aktivieren Sie die Funktion. Weitere Informationen  $\rightarrow$  [Seite](#page-10-2) 11.

Beispiel:

Ihr Telefon befindet sich im Ruhemodus.

Taste "Anrufschutz" drücken. Die LED leuchtet. Der Anrufschutz ist aktiv.

## <span id="page-13-0"></span>Grundfunktionen

Um die hier beschriebenen Schritte am Gerät umsetzen zu können, wird dringend empfohlen die Einführungskapitel "Das OpenStage kennenler-nen" → [Seite 10](#page-9-2) aufmerksam durchzulesen.

### <span id="page-13-5"></span><span id="page-13-1"></span>Anrufe annehmen

Das OpenStage läutet mit dem eingestellten Tonsignal.

- Bei einem internen Anruf läutet Ihr Telefon einmal alle vier Sekunden (Eintonfolge).
- Bei einem externen Anruf läutet es alle vier Sekunden zweimal kurz hintereinander (Doppeltonfolge).
- Bei einem Anruf von der Türsprechstelle läutet Ihr Telefon alle vier Sekunden dreimal kurz hintereinander (Dreifachtonfolge).
- Bei einem Zweitanruf hören Sie ca. alle 6 Sekunden einen kurzen Signalton (Piepton).

<span id="page-13-8"></span>Ihr Fachpersonal kann für Sie die Rufrhythmen der externen und internen Anrufe ändern. D. h. für bestimmte interne Anrufer lassen sich bestimmte Rufrhythmen festlegen.

### <span id="page-13-7"></span><span id="page-13-2"></span>Anruf über Hörer annehmen

Das Telefon läutet.

<span id="page-13-6"></span>Hörer abheben.

Ш

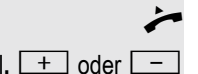

evtl.  $\boxed{+}$  oder  $\boxed{-}$  Gesprächslautstärke einstellen. Tasten so oft drücken, bis die gewünschte Lautstärke eingestellt ist.

## <span id="page-13-4"></span><span id="page-13-3"></span>Lauthören im Raum während des Gesprächs

Sie können andere Personen im Raum am Gespräch beteiligen. Sagen Sie dem Gesprächspartner, dass Sie den Lautsprecher einschalten.

**Voraussetzung:** Sie führen ein Gespräch über Hörer.

#### **Einschalten**

**n** Lautsprecher-Taste drücken. Die LED leuchtet.

#### **Ausschalten**

**ED** Lautsprecher-Taste drücken. Die LED erlischt.

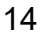

## <span id="page-14-8"></span><span id="page-14-7"></span><span id="page-14-6"></span><span id="page-14-5"></span><span id="page-14-3"></span><span id="page-14-1"></span><span id="page-14-0"></span>Wählen/Anrufen Wählen Hörer abheben. **jij** Intern: Rufnummer eingeben. Extern: Extern-Kennzahl und Rufnummer eingeben. Teilnehmer antwortet nicht oder ist besetzt Hörer auflegen. oder falls eingerichtet: Taste "Trennen" drücken. Mit aufliegendem Hörer wählen **jit** Intern: Rufnummer eingeben. Extern: Extern-Kennzahl und Rufnummer eingeben. Ihr System kann auch so programmiert sein, dass Sie vor der Wahl der in-WIT. ternen Rufnummer die Taste "intern" drücken müssen. Vor Wahl der externen Rufnummer müssen Sie dann keine Extern-Kennzahl wählen (die automatische Leitungsbelegung ist eingeschaltet; zuständiges Fachpersonal fragen).Teilnehmer meldet sich über Lautsprecher  $\leftarrow$  Hörer abheben. Teilnehmer antwortet nicht oder ist besetzt: **n** Lautsprecher-Taste drücken. Die LED erlischt. oder falls eingerichtet: **Seina** Taste "Trennen" drücken.

<span id="page-14-4"></span><span id="page-14-2"></span>

### <span id="page-15-5"></span><span id="page-15-0"></span>Mit Zielwahltasten wählen

**Voraussetzung:** An Ihrem Telefon sind Zielwahltasten eingerichtet.

<span id="page-15-3"></span>Taste mit gespeicherter Rufnummer drücken. Wenn die Rufnummer auf der zweiten Ebene liegt, vorher die Ebenentaste drücken.

<span id="page-15-7"></span><span id="page-15-4"></span>Sie können auch während eines Gesprächs die Zielwahltaste betätigen, es wird automatisch Rückfrage  $\rightarrow$  [Seite 18](#page-17-0) eingeleitet.

Wenn eingerichtet (zuständiges Fachpersonal fragen), werden auch ein-

### <span id="page-15-1"></span>Wahl wiederholen

Die zuletzt gewählte externe Rufnummer wird automatisch gespeichert.

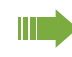

Ш

T

gegebene Projektkennzahlen → [Seite 35](#page-34-1) abgespeichert.

Diese können Sie auf Tastendruck wieder wählen.

Voraussetzung: An Ihrem Telefon ist die Taste "Wahlwiederh." eingerichtet.

Hörer abheben.

Taste "Wahlwiederh."drücken

<span id="page-15-6"></span>An einem MultiLine-Telefon wird immer die auf der Hauptleitung zuletztgewählte Rufnummer gespeichert.

## <span id="page-15-2"></span>Gespräch beenden

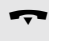

Hörer auflegen.

oder falls eingerichtet: Taste "Trennen" drücken.

## <span id="page-16-3"></span><span id="page-16-2"></span><span id="page-16-0"></span>Anrufe abweisen

Wenn Sie im Augenblick keinen Anruf annehmen möchten, können Sie ihn abweisen. Der Anruf wird dann an einem anderen festlegbaren Telefon (zuständiges Fachpersonal fragen) signalisiert.

Das Telefon läutet.

falls eingerichtet:

Taste "Trennen" drücken.

<span id="page-16-4"></span>Kann ein Anruf nicht abgewiesen werden, läutet Ihr Telefon weiter.

## <span id="page-16-1"></span>Mikrofon aus-/einschalten

Um das Mithören des Gesprächspartners, z. B. bei einer Rückfrage im Raum, zu verhindern, können Sie das Mikrofon des Hörers zeitweise ausschalten.

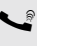

Sie führen ein Gespräch.

falls eingerichtet:

Taste "Mikrofon" drücken. Die LED leuchtet.

Taste "Mikrofon" drücken. Die LED erlischt.

Das Mikrofon ist wieder eingeschaltet.

## <span id="page-17-9"></span><span id="page-17-7"></span><span id="page-17-6"></span><span id="page-17-0"></span>Zweiten Teilnehmer anrufen (Rückfrage)

Während eines Gesprächs können Sie einen zweiten Teilnehmer anrufen. Der erste Teilnehmer wartet.

Voraussetzung: An Ihrem Telefon ist die Taste "Rückfrage" eingerichtet.

Taste "Rückfrage" drücken. Die LED blinkt.

 $\mathbb{N}$  Zweiten Teilnehmer anrufen.

#### Zurück zum ersten Teilnehmer

 $\frac{\text{NHA}}{\text{H}}$  Taste "Rückfrage" drücken und zwei Sekunden warten.

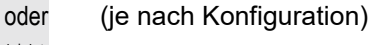

 $\frac{\text{NIII}}{\text{I}}$  Taste "Rückfrage" 2x drücken.

### <span id="page-17-10"></span><span id="page-17-5"></span><span id="page-17-1"></span>Zum jeweils wartenden Teilnehmer wechseln (Makeln)

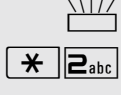

 $\frac{\text{NIII}}{\text{}}$  Taste "Rückfrage drücken.

 $\left[\bigstar\right]$   $\mathsf{Z}_{\text{abc}}$  Kennzahl eingeben. Die LED blinkt weiter.

<span id="page-17-3"></span>Gesprächspartner zu Dreierkonferenz zusammenschalten

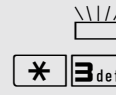

 $\frac{\text{NHA}}{\text{H}}$  Taste "Rückfrage drücken.

 $\boxed{\text{H}}$  **3** def Kennzahl eingeben. Die LED erlischt.

#### Gesprächspartner miteinander verbinden

Hörer auflegen.

Weitere Informationen zur Konferenz  $\rightarrow$  [Seite 31.](#page-30-0)

### <span id="page-17-8"></span><span id="page-17-4"></span><span id="page-17-2"></span>Gespräch weitergeben

Möchte Ihr Gesprächspartner noch mit einem anderen Ihrer Kollegen sprechen, übergeben Sie die Verbindung.

- Taste "Rückfrage" drücken. Die LED blinkt.
- Rufnummer des gewünschten Teilnehmers eingeben.
- Gespräch evtl. ankündigen.
	- Hörer auflegen.

## <span id="page-18-3"></span><span id="page-18-0"></span>Anrufe umleiten

### <span id="page-18-5"></span><span id="page-18-1"></span>Variable Anrufumleitung nutzen

Sie können interne und/oder externe Anrufe sofort an unterschiedliche interne oder externe Telefone (Ziele) umleiten (auch ein externes Ziel ist bei entsprechender Systemkonfiguration möglich).

Ist eine Anrufumleitung eingeschaltet, ertönt beim Abheben des Hörers W ein Sonderwählton.

Bei aktiver MFV-Durchwahl (zuständiges Fachpersonal fragen) können Sie Anrufe auch dorthin umleiten. Ziele: Fax = 870, Durchwahl = 871, Fax-Durchwahl = 872.

Das Telefon befindet sich im Ruhemodus  $\rightarrow$  [Seite](#page-12-3) 13.

 $\boxed{\mathbf{H}}$  $\boxed{\mathbf{l}}$  Kennzahl eingeben.

**1 oder**  $2_{abc}$  **oder**  $3_{def}$  **Gewünschte Umleitungsart eingeben:** 1=alle Anrufe, 2=nur externe Anrufe, 3=nur interne Anrufe

**Rufnummer des Ziels eingeben (Externe Ziele mit Extern-Kennzahl).** 

### Anrufumleitung ausschalten

Das Telefon befindet sich im Ruhemodus  $\rightarrow$  [Seite](#page-12-3) 13.

 $\|\ddot{+}\|$ l  $\Box$  Kennzahl eingeben.

## <span id="page-18-4"></span><span id="page-18-2"></span>Umleitungstaste

Ihr zuständiges Fachpersonal kann an Ihrem OpenStage 10 T eine Funktionstaste mit der Funktion "Umleitung" einrichten. Dabei besteht die Möglichkeit diese Umleitung "unvollständig" oder "vollständig" zu speichern.

### Umleitung einschalten

**Voraussetzung: Ihr zuständiges Fachpersonal hat die Umleitungstaste "voll**ständig" gespeichert.

Taste "Umleitung" drücken. Die LED leuchtet.

Die fest gespeicherte Umleitung ist eingeschaltet.

oder **Voraussetzung:** Ihr zuständiges Fachpersonal hat die Umleitungstaste "unvollständig" gespeichert.

Taste "Umleitung" drücken. Die LED leuchtet.

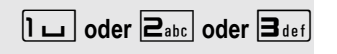

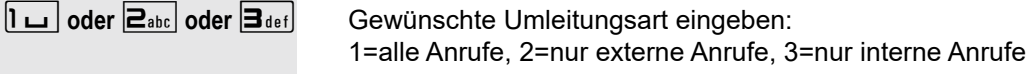

**Fig.** Rufnummer des Ziels eingeben (Externe Ziele mit Extern-Kennzahl).

### Umleitung ausschalten

Taste "Umleitung" drücken. Die LED erlischt.

<span id="page-19-4"></span><span id="page-19-3"></span><span id="page-19-2"></span><span id="page-19-1"></span><span id="page-19-0"></span>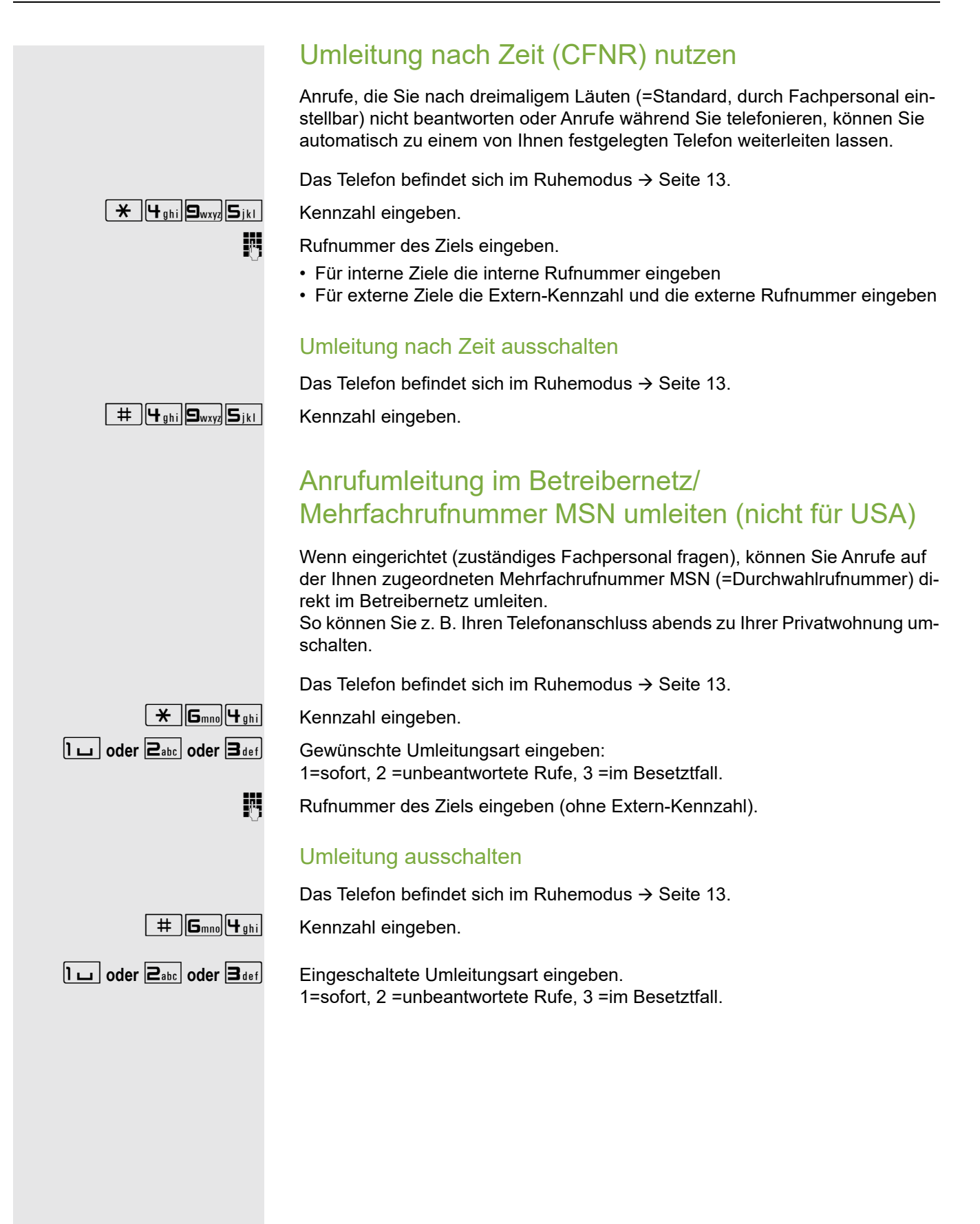

## <span id="page-20-5"></span><span id="page-20-4"></span><span id="page-20-0"></span>Rückruf nutzen

Wenn ein angerufener interner Anschluss besetzt ist oder sich niemand meldet, können Sie einen Rückruf veranlassen. Dies gilt auch bei externen Anrufen über ISDN-Vermittlungsstellen. Damit können Sie sich wiederholte Anrufversuche sparen.

Sie erhalten den Rückruf

- sobald der Teilnehmer nicht mehr besetzt ist,
- sobald der Teilnehmer, der sich nicht gemeldet hat, wieder ein Gespräch geführt hat.

Wenn eingerichtet (zuständiges Fachpersonal fragen), werden alle Rückrufaufträge automatisch über Nacht gelöscht.

### <span id="page-20-1"></span>Rückruf speichern

**Voraussetzung:** Ein angerufener Anschluss ist besetzt oder niemand meldet sich.

falls eingerichtet:

Ш

Taste "Rückruf" drücken. Die LED leuchtet.

oder

Taste "Rückfrage" drücken. Die LED blinkt.

 $\left[\begin{array}{c|c}\n\hline\n\star & \boxed{5} \text{ }_{ikl} \end{array}\right]$  Kennzahl eingeben.

### <span id="page-20-2"></span>Rückruf annehmen

**Voraussetzung:** Ein Rückruf wurde gespeichert.

- Z Ihr Telefon läutet.
	- Hörer abheben.
- $\Box$  Rufton hörbar.

### <span id="page-20-3"></span>Gespeicherte Rückrufe löschen (alle)

falls eingerichtet:

Taste "Rückruf" drücken. Die LED erlischt.

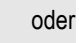

 $\frac{1}{n}$  S<sub>ikl</sub> **B**<sub>tuv</sub> Kennzahl eingeben.

# <span id="page-21-0"></span>Komfortfunktionen

## <span id="page-21-1"></span>Anrufe annehmen

### <span id="page-21-6"></span><span id="page-21-4"></span><span id="page-21-2"></span>Anruf für Kollegin/Kollegen gezielt übernehmen

Sie hören ein anderes Telefon klingeln.

Hörer abheben.

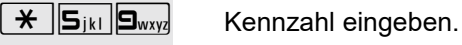

**Rufnummer des läutenden Telefons eingeben.** 

Anruf im Team übernehmen  $\rightarrow$  [Seite 50.](#page-49-0) Ш

### <span id="page-21-7"></span><span id="page-21-3"></span>Über Lautsprecher angesprochen werden

Sie werden von einer Kollegin oder einem Kollegen über Lautsprecher direkt angesprochen. Vor der Durchsage hören Sie einen Signalton.

<span id="page-21-5"></span>Sie können über den Hörer direkt antworten.

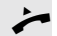

Hörer abheben und antworten.

Selbst Kollegin/Kollegen direkt ansprechen  [Seite 26.](#page-25-0)

### <span id="page-22-4"></span><span id="page-22-1"></span><span id="page-22-0"></span>Anrufe von der Türsprechstelle annehmen/Türöffner betätigen

Ist eine Türsprechstelle eingerichtet, können Sie vom Telefon aus mit der Türsprechstelle sprechen und den Türöffner betätigen.

Sind Sie berechtigt eine Türfreigabe zu erteilen (zuständiges Fachpersonal fragen), kann ein Besucher selbst die Tür durch einen 5-stelligen Code öffnen (z. B. über MFV-Sender oder installierten Tastwahlblock).

#### <span id="page-22-2"></span>Mit Besucher über die Türsprechstelle sprechen

**Voraussetzung:** Ihr Telefon läutet.

^ Hörer abheben innerhalb von 30 Sekunden. Sie sind sofort mit der Türsprechstelle verbunden.

oder

 $\rightarrow$  Hörer abheben nach mehr als 30 Sekunden.

**Rufnummer der Türsprechstelle eingeben.** 

#### Tür öffnen vom Telefon während dem Gespräch mit der Türsprechstelle

falls eingerichtet:

Taste "Türöffner" drücken.

oder

Taste "Rückfrage" drücken. Die LED blinkt.

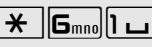

 $\boxed{\text{H}}$   $\boxed{\text{G}_{\text{mno}}[l \Box]}$  Kennzahl eingeben.

**Rufnummer der Türsprechstelle eingeben.** 

### <span id="page-22-3"></span>Tür öffnen mit Code (an der Tür)

Nach Betätigen der Türklingel den 5-stelligen Code eingeben (über vorhandenen Tastwahlblock oder mittels MFV-Sender). Je nach Art der Türfreigabe wird der Türruf signalisiert oder nicht.

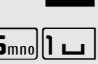

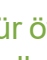

#### <span id="page-23-3"></span><span id="page-23-1"></span>Türfreigabe einschalten

Das Telefon befindet sich im Ruhemodus  $\rightarrow$  [Seite](#page-12-3) 13.

 $\overline{f}$  $\overline{B_{\text{tuv}}}\overline{B_{\text{wxy}}}\$  Kennzahl eingeben.

**Rufnummer der Türsprechstelle eingeben.** 

 $\overline{\mathbb{F}}$  5-stelligen Code eingeben. Standardcode = "00000" (zuständiges Fachpersonal fragen).

1**oder**2 Art der Türfreigabe eingeben. 1=freigeben mit Ruf, 2=freigeben ohne Ruf (die Tür kann ohne Klingelruf geöffnet werden).

#### <span id="page-23-4"></span>Türfreigabe ausschalten

Das Telefon befindet sich im Ruhemodus  $\rightarrow$  [Seite](#page-12-3) 13.

 $\boxed{\text{H}}$   $\boxed{\text{B}_{\text{tuv}}\text{S}_{\text{wxy}}}$  Kennzahl eingeben.

**Rufnummer der Türsprechstelle eingeben.** 

### <span id="page-23-2"></span><span id="page-23-0"></span>Gespräch vom Anrufbeantworter übernehmen

Ist an Ihrem System ein Anrufbeantworter angeschlossen und an Ihrem Telefon eine entsprechende Taste eingerichtet (zuständiges Fachpersonal fragen), können Sie das Gespräch vom Anrufbeantworter übernehmen.

LED leuchtet. Taste drücken.

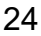

## <span id="page-24-0"></span>Wählen/Anrufen

### <span id="page-24-5"></span><span id="page-24-4"></span><span id="page-24-1"></span>Mit zentralen Kurzrufnummern wählen

**Voraussetzung:** Sie kennen die zentralen Kurzrufnummern (fragen Sie Ihr zuständiges Fachpersonal).

Das Telefon befindet sich im Ruhemodus  $\rightarrow$  [Seite](#page-12-3) 13.

falls eingerichtet:

Taste "Kurzwahl" drücken. Die LED blinkt.

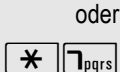

 $\boxed{\mathbf{H}}$   $\boxed{\mathsf{T}_{\textsf{pqrs}}}$  Kennzahl eingeben.

<span id="page-24-3"></span>3-stellige Kurzrufnummer eingeben.

**evtl.** Nachwahl

Je nach Bedarf können Sie zur gespeicherten Rufnummer weitere Ziffern nachwählen (z. B. Durchwahl zum Teilnehmer).

Wenn eingerichtet, wird, wenn Sie innerhalb von 4 bis 5 Sekunden keine weiteren Ziffern wählen, automatisch eine Nachwahl (z. B. "0" für die Zentrale) gewählt.

### <span id="page-24-6"></span><span id="page-24-2"></span>Mit Kurzwahltasten wählen

**Voraussetzung**: Sie haben Kurzwahltasten eingerichtet → [Seite](#page-25-1) 26.

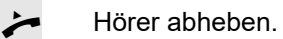

falls eingerichtet:

Taste "Kurzwahl" drücken. Die LED blinkt.

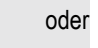

 $\boxed{\mathbf{H}}$   $\boxed{\mathbf{h}}_{\text{pqrs}}$  Kennzahl eingeben.

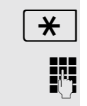

 $\boxed{\mathbf{H}}$  Taste drücken.

**jit** Gewünschte Kurzwahltaste drücken.

#### <span id="page-25-5"></span><span id="page-25-3"></span><span id="page-25-1"></span>Kurzwahltasten einrichten

Die Tasten  $\boxed{D+}$  bis  $\boxed{\mathbf{S}_{\text{wxy}}}$  können Sie mit 10 externen Rufnummern belegen.

Das Telefon befindet sich im Ruhemodus  $\rightarrow$  [Seite](#page-12-3) 13.

 $\boxed{\mathbf{H}$   $\boxed{\mathbf{S}_{wxy}}$   $\boxed{\mathbf{P}_{abc}}$  Kennzahl eingeben.

- $\boxed{\text{H}}$  Taste drücken.
	- **jel Gewünschte Kurzwahltaste drücken.**
	- j Zuerst Extern-Kennzahl und dann externe Rufnummer eingeben (ca. 5 Sekunden warten).

### <span id="page-25-4"></span><span id="page-25-2"></span><span id="page-25-0"></span>Kollegin/Kollegen über Lautsprecher direkt ansprechen

Sie können bei einem internen Teilnehmer, der über ein Systemtelefon verfügt, ohne dessen Zutun eine Lautsprecherdurchsage machen.

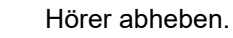

 $\overline{f}$  $\overline{B_{\text{tuv}}\vert D+]}$  Kennzahl eingeben.

**Fig.** Rufnummer eingeben.

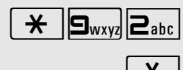

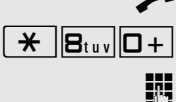

### <span id="page-26-6"></span><span id="page-26-0"></span>Kollegin/Kollegen diskret ansprechen

Wenn eingerichtet (zuständiges Fachpersonal fragen), können Sie sich in ein laufendes Gespräch eines internen Teilnehmers, der über ein Systemtelefon mit Display verfügt, einschalten.

Sie hören unbemerkt mit und können mit dem internen Teilnehmer sprechen, ohne, dass der andere Teilnehmer Sie hört (diskret ansprechen).

Das Telefon befindet sich im Ruhemodus  $\rightarrow$  [Seite](#page-12-3) 13.

 $\overline{f}$   $\overline{g}_{wxyz}$   $\overline{f}_{ghx}$   $\overline{g}_{jkl}$  Kennzahl eingeben.

**FURE Interne Rufnummer eingeben.** 

<span id="page-26-5"></span>Das zuständige Fachpersonal kann Ihr Telefon vor diskretem Ansprechen schützen.

### <span id="page-26-1"></span>Selbsttätiger Verbindungsaufbau/Hotline

Wenn eingerichtet (zuständiges Fachpersonal fragen), wird nach Abheben des Hörers automatisch eine Verbindung zu einem festgelegten internen oder externen Ziel aufgebaut.

Hörer abheben.

<span id="page-26-8"></span>Je nach Einstellung wird die Verbindung sofort oder erst nach einer festgelegten Zeit (= Röchelschaltung) aufgebaut.

### <span id="page-26-13"></span><span id="page-26-7"></span><span id="page-26-2"></span>Rufnummer zuweisen (nicht für USA)

Wenn eingerichtet (zuständiges Fachpersonal fragen), können Sie vor Wahl einer externen Rufnummer Ihrem Telefonanschluss gezielt eine bestimmte Rufnummer (Durchwahlnummer) zuweisen. Diese erscheint dann im Display des Angerufenen.

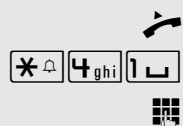

Hörer abheben.

 $\left[\mathbf{\hat{H}}_{\text{ghi}}\right]$  Kennzahl eingeben.

Gewünschte Durchwahlnummer eingeben.

**K** Externe Rufnummer wählen.

### <span id="page-26-10"></span><span id="page-26-9"></span><span id="page-26-4"></span><span id="page-26-3"></span>Assoziierte Wahl/Wahlhilfe durchführen

Wenn eingerichtet (zuständiges Fachpersonal fragen), können Sie für Ihr Telefon zur Wahlunterstützung (Verbindungsaufbau) eine Wahlhilfe verwenden.

Hörer abheben.

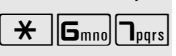

)67 Kennzahl eingeben.

Interne Rufnummer des Teilnehmers, für den gewählt werden soll, eingeben.

Gewünschte Rufnummer eingeben (Extern mit Extern-Kennzahl).

<span id="page-26-12"></span><span id="page-26-11"></span>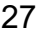

## <span id="page-27-0"></span>Während des Gesprächs

### <span id="page-27-4"></span><span id="page-27-3"></span><span id="page-27-2"></span><span id="page-27-1"></span>Zweitanruf (Anklopfen) nutzen

Wenn Sie ein Telefongespräch führen, bleiben Sie für einen Anrufer weiter erreichbar, Ein Signalton meldet Ihnen den zweiten Anruf. Sie können den Zweitanruf ignorieren oder annehmen. Nehmen Sie den Zweitanruf entgegen, können Sie das erste Gespräch zuvor beenden, aber auch auf Warten legen und später weiterführen. Den Zweitanruf oder den Signalton können Sie auch verhindern → [Seite](#page-28-0) 29.

**Voraussetzung:** Sie telefonieren und hören einen Signalton (ca. alle sechs Sekunden).

#### Erstes Gespräch beenden und Zweitanruf entgegennehmen

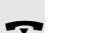

\ Hörer auflegen. Ihr Telefon läutet.

### Zweitanruf entgegennehmen. Hörer abheben.

#### Erstes Gespräch auf Warten legen und Zweitanruf entgegennehmen

Taste "Rückfrage" drücken. Die LED blinkt.

 $\left[\begin{array}{c|c}\n\hline\n\star &\boxed{5_{jkl}}\n\end{array}\right]$  Kennzahl eingeben.

Sie sind mit dem Zweitanrufer verbunden. Der erste Gesprächsteilnehmer wartet.

#### Zweitgespräch beenden, erstes Gespräch fortsetzen

Taste "Rückfrage" drücken und zwei Sekunden warten.

oder (je nach Konfiguration)

Taste "Rückfrage" 2x drücken.

<span id="page-28-9"></span><span id="page-28-8"></span><span id="page-28-7"></span><span id="page-28-6"></span><span id="page-28-5"></span><span id="page-28-4"></span><span id="page-28-3"></span><span id="page-28-2"></span><span id="page-28-1"></span><span id="page-28-0"></span>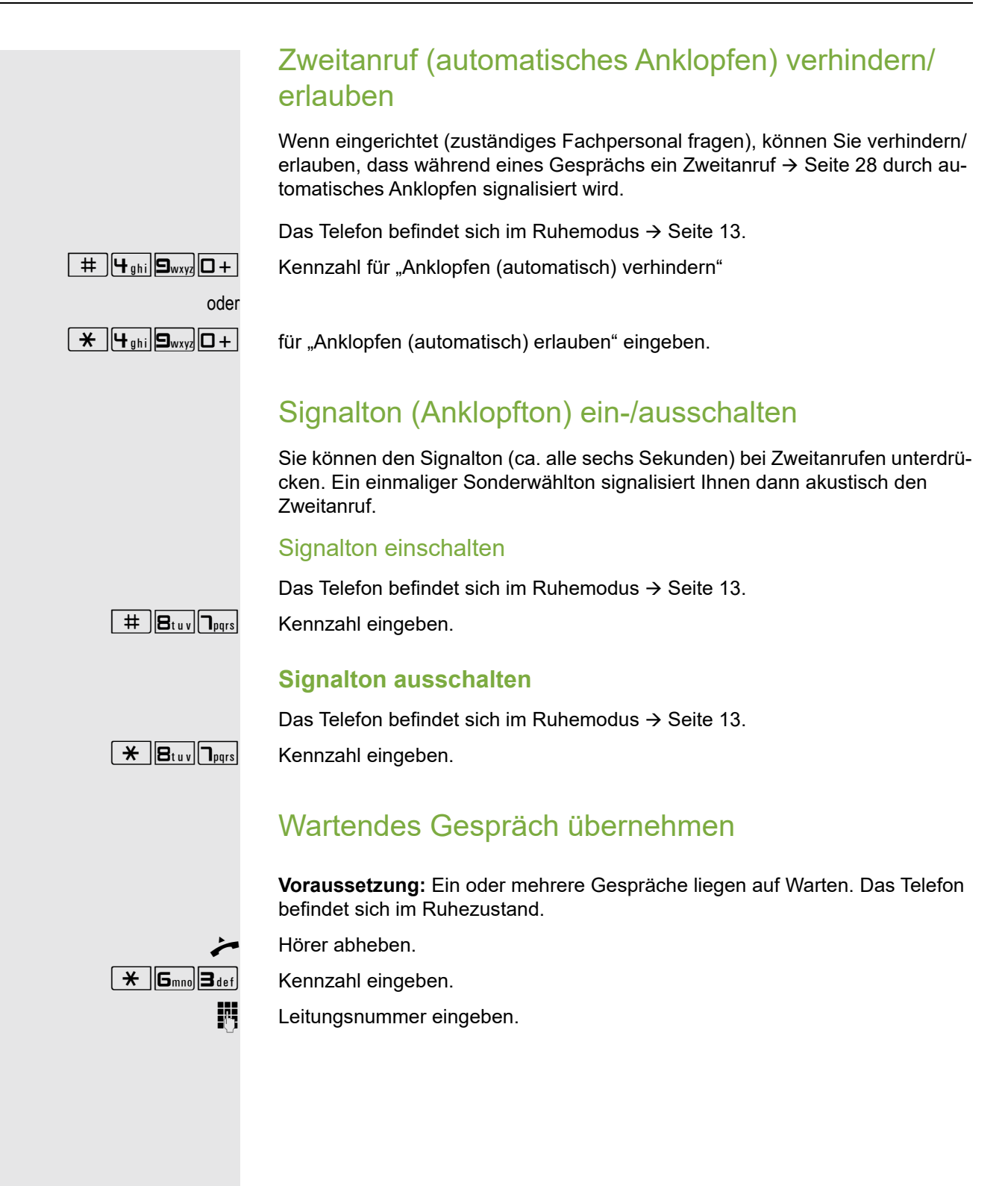

### <span id="page-29-3"></span><span id="page-29-2"></span><span id="page-29-0"></span>Gespräch parken

Sie können bis zu 10 interne und/oder externe Gespräche parken. An einem anderen Telefon können geparkte Verbindungen angezeigt und übernommen werden. Auf diese Weise können Sie z. B. ein Gespräch an einem anderen Telefon fortsetzen.

**Voraussetzung:** Sie führen ein Gespräch.

Taste "Rückfrage" drücken. Die LED blinkt.

 $\boxed{\text{H}}$   $\boxed{\text{S}_{jkl}}$   $\boxed{\text{G}_{\text{mno}}}$  Kennzahl eingeben.

 $\boxed{0+}$  ...  $\boxed{\mathbf{S}_{\text{wxy}}}\$  Eine Parkpositionsnummer 0 - 9 eingeben und merken. Ist die eingegebene Parkpositionsnummer bereits belegt, hören Sie den negativen Quittungston. Bitte eine andere Nummer eingeben.

Hörer auflegen.

#### <span id="page-29-1"></span>Geparktes Gespräch übernehmen

**Voraussetzung:** Ein oder mehrere Gespräche wurden geparkt. Das Telefon befindet sich im Ruhezustand.

Hörer abheben.

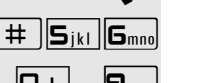

 $\#$   $\left| \mathbf{S}_{jkl} \right|$   $\left| \mathbf{S}_{mno} \right|$  Kennzahl eingeben.

 $\boxed{\Box +}$  ...  $\boxed{\Box_{\text{wxy}}}$  Gewünschte (gemerkte) Parkpositionsnummer eingeben. Ist die eingegebene Parkpositionsnummer nicht belegt, können Sie das Gespräch nicht entgegennehmen.

> Wird ein geparktes Gespräch nicht übernommen, landet der Anruf nach ei-W ner gewissen Zeit wieder dort, wo er geparkt wurde (= Wiederanruf).

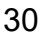

### <span id="page-30-1"></span><span id="page-30-0"></span>Konferenz führen

Bei einer Konferenzschaltung sprechen Sie mit bis zu vier anderen Gesprächspartnern gleichzeitig. Es kann sich um externe und interne Teilnehmer handeln.

Nur als Initiator der Konferenz können Sie Teilnehmer zuschalten und Ш trennen.

- Hörer abheben.
- **jit Ersten Teilnehmer anrufen.**

Taste "Rückfrage" drücken. Die LED blinkt.

- **jit** Zweiten Teilnehmer anrufen.
	- Konferenz ankündigen.

 $\frac{1117}{100}$  Taste "Rückfrage" drücken.

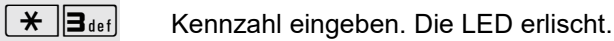

Ein Ton signalisiert alle 30 Sekunden (abschaltbar, zuständiges Fachpersonal fragen), dass eine Konferenz besteht.

#### Falls sich der zweite Teilnehmer nicht meldet

 $\frac{\text{NHA}}{\text{H}}$  Taste "Rückfrage" drücken und zwei Sekunden warten.

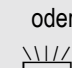

oder je nach Konfiguration

 $\frac{\text{NII}}{\text{I}}$  Taste "Rückfrage" 2x drücken.

#### Konferenz auf bis zu fünf Teilnehmer erweitern

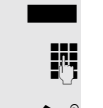

Neuen Teilnehmer anrufen.

Taste "Rückfrage" drücken. Die LED blinkt.

- Konferenz ankündigen.
- Taste "Rückfrage" drücken.

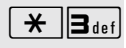

 $\boxed{\text{H}}$  3 def Kennzahl eingeben. Die LED erlischt.

usw.

#### Konferenz verlassen

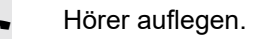

#### <span id="page-30-2"></span>Konferenz auslösen

Taste "Rückfrage" drücken. Die LED blinkt.

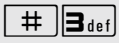

 $\left[\begin{array}{c} \# \\ \end{array}\right]$  Kennzahl eingeben. Die LED erlischt.

#### <span id="page-30-3"></span>Amtsteilnehmer aus Konferenz schalten

Taste "Rückfrage" drücken. Die LED blinkt.

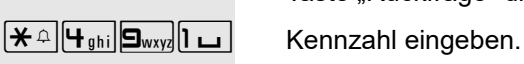

### <span id="page-31-6"></span><span id="page-31-4"></span><span id="page-31-3"></span><span id="page-31-0"></span>MFV-Nachwahl/Tonwahl durchführen

Zum Steuern von Geräten, wie z. B. Anrufbeantworter oder automatischen Auskunftsystemen, können Sie während einer Verbindung MFV-Signale (**M**ehr**-F**requenzwahl-**V**erfahren) aussenden.

Sie haben eine Verbindung hergestellt.

Taste "Rückfrage" drücken. Die LED blinkt.

 $\left[\bigstar \right] \triangleq \left|\mathbf{S}_{jkl}\right|$  Kennzahl eingeben.

Mit den Tasten  $\boxed{0+}$  bis  $\boxed{\frac{1}{2}}$ ,  $\boxed{\frac{1}{2}}$  und  $\boxed{\frac{1}{2}}$  können Sie jetzt MFV-Signale aussenden.

> <span id="page-31-5"></span><span id="page-31-2"></span>Beim Beenden der Verbindung wird auch die MFV-Nachwahl beendet. Ihr System kann auch so konfiguriert sein, dass Sie nach dem Verbindungsaufbau sofort mit der MFV-Nachwahl beginnen können.

### <span id="page-31-1"></span>Aufnahme von Gesprächen

Wenn eingerichtet (zuständiges Fachpersonal fragen), können Sie während eines Gespräches dieses aufnehmen.

**Voraussetzung:** Sie führen ein Gespräch.

falls eingerichtet:

Taste "Aufnahme" drücken. LED leuchtet.

oder

Taste "Rückfrage" drücken. Die LED blinkt.

 $\boxed{\mathbf{H}$  |  $\boxed{\mathbf{H}$ <sub>ghi</sub> |  $\boxed{\mathbf{S}_{wxy}}$  |  $\boxed{\mathbf{B}_{\text{def}}}$  | Kennzahl eingeben.

Sie und Ihr Gesprächspartner hören eine Ansage über die begonnene Aufnahme und, solange die Aufnahme läuft, ca. alle 15 Sekunden einen Signalton.

Während der Aufnahme ist das Hinzunehmen weiterer Gesprächspartner nicht möglich.

#### Aufnahme beenden

falls eingerichtet:

Leuchtende Taste "Aufnahme" drücken. Die LED erlischt.

oder

Taste "Rückfrage" drücken. Die LED blinkt.

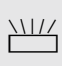

Taste "Rückfrage" drücken. Die LED erlischt.

### Aufnahme anhören

Die Wiedergabe einer Aufnahme hängt vom verwendeten Sprachspeicher-System ab (siehe zugehörige Bedienungsanleitung oder  $\rightarrow$  [Seite](#page-41-0) 42).

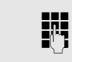

### <span id="page-32-4"></span><span id="page-32-0"></span>Gespräch nach Durchsage weitergeben

Falls eingerichtet (zuständiges Fachpersonal fragen), können Sie ein bestehen-des Gespräch einer Gruppe von Teilnehmern → [Seite](#page-48-1) 49 per Direktansprechen (Durchsage  $\rightarrow$  [Seite](#page-25-0) 26) ankündigen.

Nimmt ein Teilnehmer der Gruppe den Gesprächswunsch entgegen, können Sie das wartende Gespräch übergeben.

**Voraussetzung:** Sie führen ein Gespräch.

Taste "Rückfrage" drücken. Die LED blinkt.

 $\left[\begin{array}{c|c}\n\star & \cdot\n\end{array}\right]$  G<sub>tuv</sub>  $\left[\begin{array}{c|c}\n\star & \cdot\n\end{array}\right]$  Kennzahl eingeben.

Rufnummer der Gruppe eingeben.

[ Gespräch per Durchsage ankündigen.

Nimmt ein Teilnehmer der Gruppe das Gespräch entgegen, sind Sie mit diesem verbunden.

Hörer auflegen.

Т

<span id="page-32-5"></span><span id="page-32-3"></span><span id="page-32-2"></span>Kommt innerhalb von 45 Sekunden keine Verbindung zwischen den beiden anderen Teilnehmern zustande, kommt der Anruf des ehemaligen Gesprächspartners wieder zu Ihnen (=Wiederanruf).

### <span id="page-32-1"></span>Signal zum Netz senden

Um ISDN-ähnliche Dienste/Leistungsmerkmale über analoge Leitungen des Netzanbieters oder anderer Kommunikationsplattformen einleiten zu können (wie z. B. "Rückfrage"), müssen Sie vor Wahl der Dienstekennzahl oder Teilnehmernummer ein Signal auf die Leitungen geben.

**Voraussetzung:** Sie haben eine externe Verbindung über eine analoge Leitung hergestellt.

Taste "Rückfrage" drücken. Die LED blinkt.

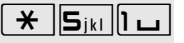

 $\boxed{\text{H}}$   $\boxed{\text{S}_{jkl}}$   $\boxed{l \text{L}}$  Kennzahl eingeben.

**Fig.** Dienstekennzahl und/oder Rufnummer eingeben.

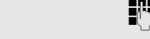

### <span id="page-33-0"></span>Bei nicht erreichten Zielen

### <span id="page-33-5"></span><span id="page-33-3"></span><span id="page-33-1"></span>Anklopfen – sich bemerkbar machen

**Voraussetzung:** Sie haben eine interne Rufnummer gewählt und hören den Besetzton. Sie wollen den Angerufenen dringend erreichen.

Z Warten (ca. 5 Sekunden) bis der Besetzton zum Freiton wechselt.

Der Angerufene kann nun darauf reagieren  $\rightarrow$  [Seite](#page-27-1) 28.

Der Angerufene kann dieses automatische Anklopfen verhindern  $\rightarrow$  [Seite 29.](#page-28-0)

<span id="page-33-6"></span>Wenn eingerichtet (zuständiges Fachpersonal fragen), hören Sie sofort den Freiton.

### <span id="page-33-4"></span><span id="page-33-2"></span>Aufschalten – in ein Gespräch eintreten

Nur möglich, wenn eingerichtet (zuständiges Fachpersonal fragen).

**Voraussetzung:** Sie haben eine interne Rufnummer gewählt und hören den Besetzton. Sie wollen den Angerufenen dringend erreichen.

Taste "Rückfrage" drücken. Die LED blinkt.

 $\boxed{\text{H}}$   $\boxed{\text{G}_{\text{mno}}$   $\boxed{\text{B}_{\text{abc}}}$  Kennzahl eingeben.

Der Angerufene und seine Gesprächspartner hören alle zwei Sekunden einen Warnton.

Hat der Angerufene ein Systemtelefon mit Display, erscheint: "Aufschalten: (Ruf-Nr. oder Name)".

Sie können sofort sprechen.

## <span id="page-34-5"></span><span id="page-34-3"></span><span id="page-34-0"></span>Nachtschaltung nutzen

Wenn berechtigt, können Sie alle externen Anrufe bei Nachtschaltungsbetrieb, z. B. in der Mittagspause oder nach Feierabend, sofort zu einem bestimmten internen Telefon (Nachtziel) umleiten. Die Nachtstation kann über das zuständige Fachpersonal (= Nachtschaltung standard) oder von Ihnen selbst (= Nachtschaltung temporär) festgelegt werden.

#### **Einschalten**

Das Telefon befindet sich im Ruhemodus  $\rightarrow$  [Seite](#page-12-3) 13.

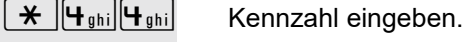

IN Innerhalb von 5 Sekunden Rufnummer des Ziels eingeben (= Nachtschaltung temporär).

oder

 $\overline{\ast}$  Kennzahl eingeben oder keine Eingabe (= Nachtschaltung standard).

#### **Ausschalten**

Das Telefon befindet sich im Ruhemodus  $\rightarrow$  [Seite](#page-12-3) 13.

 $\boxed{\text{#}$  $\boxed{\text{H}_{\text{ghi}}\boxed{\text{H}_{\text{ghi}}}}$  Kennzahl eingeben.

Außerdem kann das Fachpersonal eine "Automatische Nachtschaltung" einrichten. Je nach Programmierung wird für Ihr Telefon die automatische Nachtschaltung zu bestimmten Zeiten aktiviert.

Sie haben die Möglichkeit, die automatische Nachtschaltung durch Ausschalten oder durch eine von Ihnen eingerichtete Nachtschaltung (s. o.) außer Kraft zu setzen.

## <span id="page-34-4"></span><span id="page-34-2"></span><span id="page-34-1"></span>Mit Kostenverrechnung anrufen

Gespräche nach extern können Sie bestimmten Projekten zuordnen.

**Voraussetzung:** Das zuständige Fachpersonal hat für Sie Projektkennziffern festgelegt.

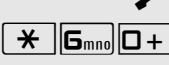

 $\overline{f}$   $\overline{G}_{\text{mno}}\overline{D}$  Kennzahl eingeben.

Hörer abheben.

**jit** Projektkennzahl eingeben.

 $\overline{+}$  Taste drücken (konfigurationsabhängig; fragen Sie Ihr zuständiges Fachpersonal).

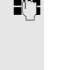

evtl.

**FURED Externe Rufnummer eingeben.** 

Sie können auch während eines externen Gespräches die Projektkennzahl eingeben.

# <span id="page-35-0"></span>Privatsphäre/Sicherheit

## <span id="page-35-6"></span><span id="page-35-3"></span><span id="page-35-1"></span>Anrufschutz ein-/ausschalten

Um nicht gestört zu werden, können Sie den Anrufschutz einschalten. Interne Anrufer hören den Besetzton, externe Anrufer erreichen ein anderes festlegbares Telefon (zuständiges Fachpersonal fragen).

#### **Einschalten**

Das Telefon befindet sich im Ruhemodus  $\rightarrow$  [Seite](#page-12-3) 13.

 $\boxed{\mathbf{H}}$   $\boxed{\mathbf{g}_{\text{wxy}}$   $\boxed{\mathbf{h}_{\text{pqrs}}}$  Kennzahl eingeben

#### **Ausschalten**

Das Telefon befindet sich im Ruhemodus  $\rightarrow$  [Seite](#page-12-3) 13.

 $\boxed{\text{#}$   $\boxed{9_{\text{wxy}}\boxed{1_{\text{pqrs}}}}$  Kennzahl eingeben.

<span id="page-35-5"></span>Ein Sonderwählton (schwirrender Dauerton) erinnert Sie nach Abheben des Hörers an den eingeschalteten Anrufschutz.

<span id="page-35-7"></span>Berechtigte interne Anrufer durchbrechen den Anrufschutz automatisch nach fünf Sekunden.

## <span id="page-35-4"></span><span id="page-35-2"></span>Rufnummernanzeige beim Angerufenen unterdrücken

Sie können verhindern, dass Ihre Rufnummer oder Ihr Name beim extern Angerufenen im Display erscheint. Dieses bleibt solange aktiv, bis Sie es wieder zurücknehmen.

#### **Einschalten**

Das Telefon befindet sich im Ruhemodus  $\rightarrow$  [Seite](#page-12-3) 13.

 $\mathbf{R}$   $\mathbf{B}_{\text{tuv}}$  **G**<sub>mno</sub> Kennzahl eingeben

#### **Ausschalten**

Das Telefon befindet sich im Ruhemodus  $\rightarrow$  [Seite](#page-12-3) 13.

 $\boxed{+}$  $\boxed{B_{\text{tuv}}\, \boxed{B_{\text{mno}}}$  Kennzahl eingeben.

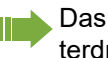

Das zuständige Fachpersonal kann für alle Telefone die Rufnummernunterdrückung ein-/ausschalten.

## <span id="page-36-5"></span><span id="page-36-2"></span><span id="page-36-0"></span>Mithören/Geheimes Aufschalten

Wenn eingerichtet (zuständiges Fachpersonal fragen), können Sie sich in ein laufendes Gespräch eines internen Teilnehmers einschalten und unbemerkt mithören

Hörer abheben.

**jit** Interne Rufnummer eingeben.

## <span id="page-36-6"></span><span id="page-36-4"></span><span id="page-36-3"></span><span id="page-36-1"></span>Raum überwachen (Babyphone)

Zur Überwachung eines Raums können Sie ein Telefon benutzen. Beim dem überwachenden Telefon muss diese Funktion aktiviert sein. Wenn Sie dieses Telefon anrufen, hören Sie sofort, was in dem Raum passiert.

#### Zu überwachendes Telefon aktivieren

Hörer abheben und in Richtung Geräuschquelle legen.

 $\left[\frac{\partial \mathbf{H}}{\partial \mathbf{B}}_{\text{tuv}}\right]$  Kennzahl eingeben.

#### Zu überwachendes Telefon deaktivieren

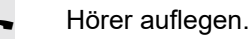

#### Raum überwachen

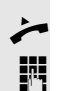

Hörer abheben.

IN Interne Rufnummer des Telefons eingeben, das sich in dem Raum befindet, der überwacht werden soll.

 $\sqrt{\frac{4}{\pi}}$  S<sub>wxy</sub><sup>[4 ghi</sub>] Kennzahl eingeben.</sup>

## <span id="page-37-6"></span><span id="page-37-4"></span><span id="page-37-0"></span>Anonymen Anrufer identifizieren – "Fangen" (nicht für USA)

Sie können böswillige externe Anrufer identifizieren lassen. Die Rufnummer des Anrufers kann während des Gesprächs oder bis zu 30 Sekunden danach festgehalten werden. Sie selbst dürfen dabei nicht auflegen.

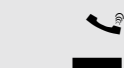

Sie führen ein externes Gespräch.

Taste "Rückfrage" drücken. Die LED blinkt.

#### $\left[\frac{\partial \mathbf{H}}{\partial \mathbf{H}}\right]$  Kennzahl eingeben.

<span id="page-37-7"></span><span id="page-37-5"></span>Wenn die Fangschaltung Erfolg hatte, werden die ermittelten Daten beim Netzbetreiber gespeichert. Wenden Sie sich an Ihr zuständiges Fachpersonal!

## <span id="page-37-2"></span><span id="page-37-1"></span>Telefon gegen Missbrauch sperren

Sie können verhindern, dass Unbefugte bestimmte Funktionen an Ihrem Telefon während Ihrer Abwesenheit ausführen. Z. B. können das Wählen externer Rufnummern und der Zugang zu Ihrem Briefkasten unterbunden werden. Fragen Sie Ihr Fachpersonal, welche Funktionen gesperrt werden.

**Voraussetzung:** Sie haben einen persönlichen Schlosscode eingerichtet  $\rightarrow$  [Seite](#page-38-1) 39.

#### <span id="page-37-3"></span>Telefon abschließen

Das Telefon befindet sich im Ruhemodus  $\rightarrow$  [Seite](#page-12-3) 13.

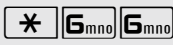

 $\left[\begin{array}{cc} \bigstar \\ \hline \end{array}\right]$  G<sub>mno</sub> Kennzahl eingeben.

 $\mathbb{R}$  Code (Schlosscode) eingeben  $\rightarrow$  [Seite](#page-38-1) 39.

#### Telefon aufschließen

Das Telefon befindet sich im Ruhemodus  $\rightarrow$  [Seite](#page-12-3) 13.

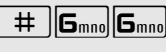

 $\boxed{\text{#}$   $\boxed{6}$ <sub>mno</sub> $\boxed{6}$ <sub>mno</sub> Kennzahl eingeben.

 $\mathbb{H}$  Code (Schlosscode) eingeben  $\rightarrow$  [Seite](#page-38-1) 39.

Im abgeschlossenen Zustand ertönt beim Abheben des Hörers ein Sonderwählton. Intern kann wie gewohnt gewählt werden.

Ihr Telefon kann auch von einer berechtigten Stelle  $\rightarrow$  [Seite 39](#page-38-0) aus ab-/ aufgeschlossen werden.

## <span id="page-38-6"></span><span id="page-38-2"></span><span id="page-38-0"></span>Anderes Telefon gegen Missbrauch sperren

Wenn eingerichtet (zuständiges Fachpersonal fragen), können Sie andere Telefone gegen unberechtigte Nutzung abschließen und wieder aufschließen.

Hat ein Telefonbenutzer sein Telefon abgeschlossen, und seinen persönlichen Schlosscode vergessen, können Sie durch diese Funkton sein Telefon wieder aufschließen.

Das Telefon befindet sich im Ruhemodus  $\rightarrow$  [Seite](#page-12-3) 13.

 $\boxed{\mathbf{H}}$   $\boxed{\mathbf{S}_{wxy}}$   $\boxed{\mathbf{H}_{\text{ghi}}}$   $\boxed{\mathbf{B}_{\text{def}}}$  Kennzahl eingeben.

IN Interne Rufnummer des Telefons eingeben, das auf-/abgeschlossen werden soll.

 $\overline{\mathbf{H}}$  Kennzahl für abschließen eingeben.

oder

 $\left\lfloor \frac{+}{+} \right\rfloor$  Kennzahl für aufschließen eingeben.

## <span id="page-38-5"></span><span id="page-38-4"></span><span id="page-38-3"></span><span id="page-38-1"></span>Persönlichen Schlosscode speichern

Um die Funktionen

- Telefon gegen Missbrauch schützen  $\rightarrow$  [Seite 38](#page-37-1)
- Anderes Telefon wie Ihr eigenes nutzen  $\rightarrow$  [Seite 42](#page-41-1)
- Rufnummer tauschen  $\rightarrow$  [Seite 43](#page-42-0)

nutzen zu könnnen, müssen Sie einen persönlichen Code eingeben, den Sie selbst speichern können.

Sollten Sie Ihren Code vergessen haben, hilft Ihnen das zuständige Fachpersonal. Es kann Ihren Code auf "00000" zurücksetzen. Ihr Telefon kann auch von einer berechtigten Stelle  $\rightarrow$  [Seite 39](#page-38-0) aus ab-/ aufgeschlossen werden.

Das Telefon befindet sich im Ruhemodus  $\rightarrow$  [Seite](#page-12-3) 13.

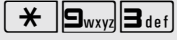

 $\angle{\bigtriangledown}$  **3** def Kennzahl eingeben.

**K** Aktuellen 5-stelligen Code eingeben. Haben Sie noch keinen Code vergeben, verwenden Sie bei der Ersteingabe "00000".

Neuen Code eingeben.

Neuen Code wiederholen.

# <span id="page-39-0"></span>Weitere Funktionen/Dienste

## <span id="page-39-1"></span>**Terminfunktion**

Sie können sich von Ihrem Telefon anrufen lassen, um an einen Termin erinnert zu werden.

Dazu müssen Sie den gewünschten Zeitpunkt des Anrufes speichern. Möglich ist dies für die jeweils nächsten 24 Stunden oder für einen sich täglich wiederholenden Termin.

### <span id="page-39-6"></span><span id="page-39-4"></span><span id="page-39-2"></span>Termin speichern

Das Telefon befindet sich im Ruhemodus  $\rightarrow$  [Seite](#page-12-3) 13.

 $\left[\begin{array}{c} \star \\ \star \end{array}\right]$   $\left[\begin{array}{c} H_{\text{ghi}} \end{array}\right]$  [G<sub>mno</sub>] Kennzahl eingeben.

Uhrzeit 4-stellig eingeben, z. B. 0905 für 9.05 Uhr (= 9.05 a.m.) oder 1430 für 14.30 Uhr (= 2.30 p.m.).

**2**<sup>abc</sup> oder **I**<sub>pqrs</sub> Bei Spracheinstellung "amerikanisch" (zuständiges Fachpersonal fragen) die Kennzahl 2 für "am" oder 7 für "pm" drücken.

### Gespeicherten Termin löschen

Das Telefon befindet sich im Ruhemodus  $\rightarrow$  [Seite](#page-12-3) 13.

 $\boxed{\text{#}$   $\boxed{\text{H}_{\text{ghi}}\text{[G}_{\text{mno}]}}$  Kennzahl eingeben.

### <span id="page-39-7"></span><span id="page-39-5"></span><span id="page-39-3"></span>An einen Termin erinnert werden

**Voraussetzung:** Sie haben einen Termin gespeichert → [Seite](#page-39-2) 40. Der gespeicherte Zeitpunkt tritt ein.

Ihr Telefon läutet.

Hörer abheben und wieder auflegen.

W

Nehmen Sie den Terminruf nicht entgegen, wird dieser fünfmal wiederholt, bevor der Termin gelöscht wird.

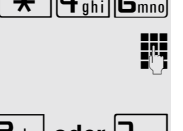

## <span id="page-40-3"></span><span id="page-40-2"></span><span id="page-40-0"></span>Info (Nachricht) senden

Sie können einzelnen oder Gruppen von Teilnehmern mit Systemtelefonen kurze Textnachrichten (Infotexte) senden.

Am OpenStage 10 T, sowie an Systemtelefonen ohne Display an ISDN-, Impuls- oder Tonwahltelefonen werden gesendete Infotexte als Rückrufwunsch gespeichert.

### <span id="page-40-1"></span>Info erstellen und senden

Das Telefon befindet sich im Ruhemodus  $\rightarrow$  [Seite](#page-12-3) 13.

 $\left[\mathbf{\hat{H}}\right]$  **G**<sub>mno</sub> **B**<sub>tuv</sub> Kennzahl eingeben.

IN Interne Rufnummer des Empfängers oder der Gruppe eingeben.

**D**+ ... **9** www. Vordefinierten Text (vom zuständigen Fachpersonal änderbar) auswählen. Kennzahl eingeben.

- $1 =$  Besuch wartet  $6 =$  Bitte zum Diktat
- 
- 
- 

#### Gesendete Info löschen

Sie können bereits gesendete Infotexte wieder löschen, so dass sie der Empfänger nicht erhält.

**Voraussetzung:** Der Empfänger hat eine gesendete Info noch nicht angenommen.

Das Telefon befindet sich im Ruhemodus  $\rightarrow$  [Seite](#page-12-3) 13.

 $\boxed{\text{#} = \boxed{\text{G}_{\text{mno}} \times \text{H} \cup \boxed{1 \text{ L}}}$  Kennzahl eingeben.

An Gruppen gesendete Texte können nur vom Veranlasser gelöscht werden.

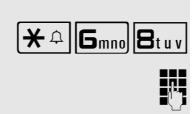

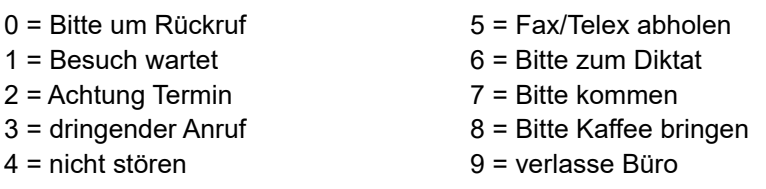

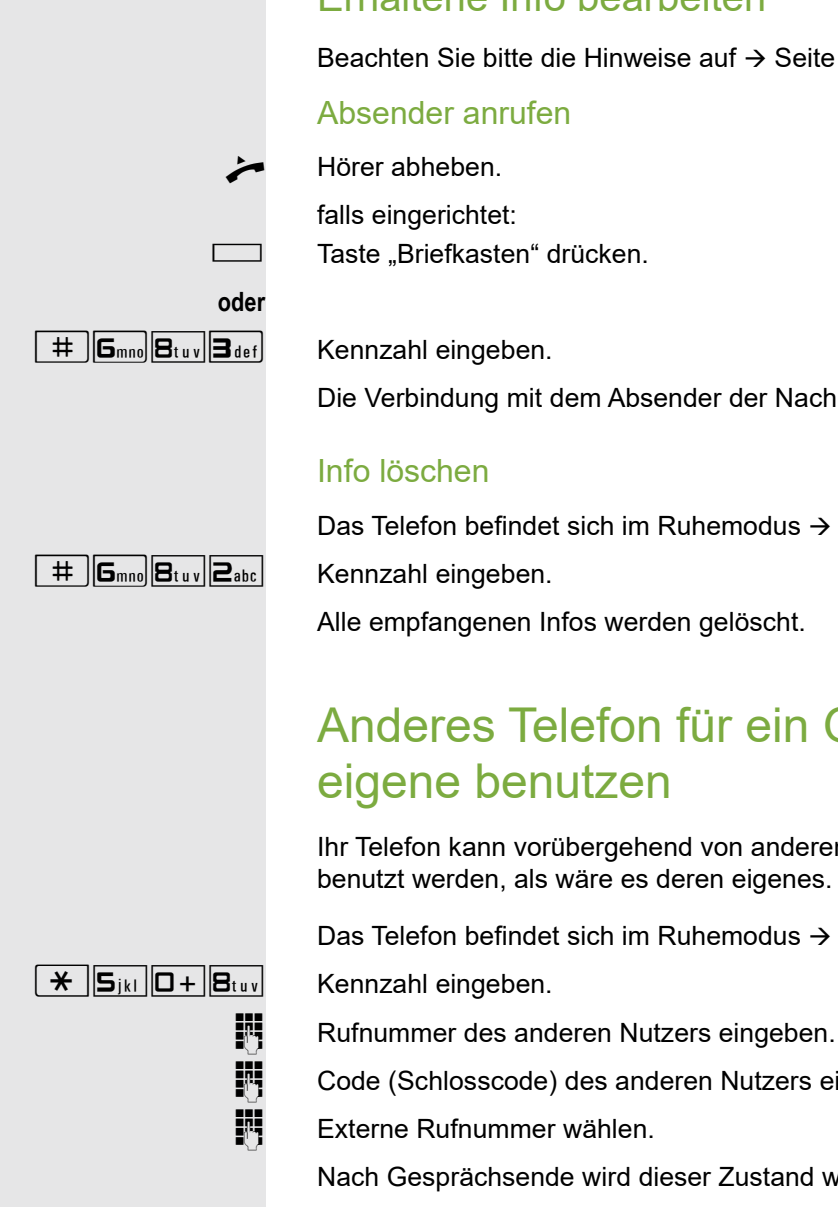

### <span id="page-41-5"></span><span id="page-41-4"></span><span id="page-41-2"></span><span id="page-41-0"></span>Erhaltene Info bearbeiten

Beachten Sie bitte die Hinweise auf  $\rightarrow$  [Seite](#page-11-3) 12.

Taste "Briefkasten" drücken.

<span id="page-41-6"></span>Die Verbindung mit dem Absender der Nachricht wird aufgebaut.

Das Telefon befindet sich im Ruhemodus  $\rightarrow$  [Seite](#page-12-3) 13.

Alle empfangenen Infos werden gelöscht.

## <span id="page-41-7"></span><span id="page-41-3"></span><span id="page-41-1"></span>Anderes Telefon für ein Gespräch wie das eigene benutzen

Ihr Telefon kann vorübergehend von anderen, für ein gehendes Gespräch, so benutzt werden, als wäre es deren eigenes.

Das Telefon befindet sich im Ruhemodus  $\rightarrow$  [Seite](#page-12-3) 13.

**FULLE Code (Schlosscode) des anderen Nutzers eingeben.** 

Nach Gesprächsende wird dieser Zustand wieder aufgehoben.

## <span id="page-42-5"></span><span id="page-42-3"></span><span id="page-42-0"></span>Rufnummer tauschen (Endgerätetausch/ Umziehen/Relocate)

Wenn eingerichtet (zuständiges Fachpersonal fragen), können Sie Ihre Rufnummer auf jedes andere vorhandene Telefon legen.

Ihr bisheriges Telefon erhält dann die alte Rufnummer Ihres neuen Telefons; die Rufnummern samt Einstellungen (z. B. programmierte Tasten) der Telefone werden getauscht.

**Voraussetzung:** Ihr altes und neues Telefon sind jeweils das erste Telefon am Anschluss. Die Telefone sind im Ruhezustand.

Folgende Prozedur wird am neuen Telefon durchgeführt.

Das Telefon befindet sich im Ruhemodus  $\rightarrow$  [Seite](#page-12-3) 13.

 $\boxed{\mathbf{H}}$  **9**<sub>wxy</sub> $\boxed{\mathbf{H}}$ <sub>ghi</sub> $\boxed{\mathbf{I}}$   $\boxed{\mathbf{g}}$  Kennzahl eingeben.

**Fig** Eigene Rufnummer eingeben.

 $\mathbb{N}$  Code (Schlosscode) eingeben  $\rightarrow$  [Seite](#page-38-1) 39. (Nicht notwendig, wenn Sie noch keinen Code festgelegt haben.)

 $\sqrt{\frac{4}{1+\epsilon}}$   $\sqrt{9_{\text{way}}}$   $\sqrt{9_{\text{way}}}$  Kennzahl eingeben.

Sie können aber auch Ihr Telefon an einen anderen Anschluss anstecken und die Prozedur durchführen.

## <span id="page-42-4"></span><span id="page-42-2"></span><span id="page-42-1"></span>Info bei Faxempfang/Nachricht am Anrufbeantworter

Ist an Ihrem System ein Fax oder ein Anrufbeantworter angeschlossen und die Taste "Faxempfang" ist an Ihrem Telefon eingerichtet, leuchtet diese nachdem ein Fax oder eine Nachricht eingetroffen ist.

#### Signalisierung ausschalten

E Leuchtende Taste "Faxempfang" drücken. LED erlischt.

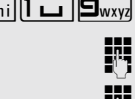

## <span id="page-43-5"></span><span id="page-43-4"></span><span id="page-43-3"></span><span id="page-43-0"></span>Dienste/Funktionen zurücksetzen (übergreifendes Löschen für ein Telefon)

<span id="page-43-7"></span>Es steht eine generelle Rücksetzprozedur für eingeleitete Funktionen zur Verfügung. Folgende Funktionen werden gelöscht, falls aktiviert:

- Umleitung ein
- Antwort-Text ein
- Rufzuschaltung
- Sammelanschluss aus
- Rufnr.unterdrücken
- Anklopfen ohne Ton
- Anrufschutz ein
- Ruhe ein
- empfangene Infos:
- Rückruf-Aufträge

Das Telefon befindet sich im Ruhemodus  $\rightarrow$  [Seite](#page-12-3) 13.

 $\boxed{+}$   $\boxed{0+}$  Kennzahl eingeben.

## <span id="page-43-6"></span><span id="page-43-2"></span><span id="page-43-1"></span>Funktionen für ein anderes Telefon aktivieren

Wenn eingerichtet (zuständiges Fachpersonal fragen), können Sie folgende Funktionen für andere Telefone ein- oder ausschalten (Assoziierter Dienst):

- Anrufschutz, Kennzahl \*97/#97  $\rightarrow$  [Seite 36](#page-35-1)
- Anrufumleitung,
	- Kennzahl \*11, \*12, \*13, #1  $\rightarrow$  [Seite 19](#page-18-1)
- Telefon ab-/aufschließen, Kennzahl  $*66/#66 \rightarrow$  [Seite 38](#page-37-1)
- Ruf zuschalten,
- Kennzahl  $*81/\#81 \rightarrow$  [Seite 50](#page-49-1)
- Gruppenruf,
- Kennzahl  $*85/\#85 \rightarrow$  [Seite 49](#page-48-1)
- Dienste/Funktionen zurücksetzen, Kennzahl #0  $\rightarrow$  [Seite 44](#page-43-0)
- Schalter betätigen,
- Kennzahl  $*90/\#90 \rightarrow$  [Seite 48](#page-47-0)
- Nachtschaltung, Kennzahl  $*44/\#44 \rightarrow$  [Seite 35](#page-34-0)
- Termine, Kennzahl  $*46/\#46 \rightarrow$  [Seite 40](#page-39-2)

Das Telefon befindet sich im Ruhemodus  $\rightarrow$  [Seite](#page-12-3) 13.

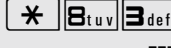

 $\left[\begin{array}{c} \mathbf{\ast} \end{array} \right]$  $\mathbf{B}_{\text{tuv}}$   $\left[\begin{array}{c} \mathbf{\ast} \end{array} \right]$  Kennzahl eingeben.

Interne Rufnummer des Telefons eingeben, für das die Funktion aktiviert werden soll.

Kennzahl – z. B. \*97 für Anrufschutz ein – und evtl. Prozedur eingeben.

## <span id="page-44-1"></span><span id="page-44-0"></span>Systemfunktionen von extern nutzen DISA (Direct Inward System Access)

Wenn eingerichtet (zuständiges Fachpersonal fragen), können Sie von extern (außerhalb) – wie als interner Teilnehmer – über Ihr System eine gehende externe Verbindungen aufbauen. Außerdem lassen sich folgende Funktionen Ihres Systems aktivieren bzw. deaktivieren:

- Dienste/Funktionen zurücksetzen, Kennzahl  $#0 \rightarrow$  [Seite 44](#page-43-0)
- Anrufumleitung,
- Kennzahl \*11, \*12, \*13, #1  $\rightarrow$  [Seite 19](#page-18-1)
- Telefon ab-/aufschließen, Kennzahl  $*66/\#66 \rightarrow$  [Seite 38](#page-37-1)
- Persönlichen Schlosscode speichern, Kennzahl \*93 → [Seite 39](#page-38-1)
- Info (Nachricht senden),
- Kennzahl  $*68/#68 \rightarrow$  [Seite 41](#page-40-0)
- Ruf zuschalten, Kennzahl \*81/#81  $\rightarrow$  [Seite 50](#page-49-1)
- Gruppenruf, Kennzahl \*85/#85  $\rightarrow$  [Seite 49](#page-48-1)
- Rufnummernanzeige unterdrücken, Kennzahl  $*86/\#86 \rightarrow$  [Seite 36](#page-35-2)
- Tür öffnen, Kennzahl  $*61 \rightarrow$  [Seite 23](#page-22-0)
- Türöffner freigeben, Kennzahl \*89/#89  $\rightarrow$  [Seite 24](#page-23-1)
- Schalter betätigen, Kennzahl \*90/#90  $\rightarrow$  [Seite 48](#page-47-0)
- Anrufschutz, Kennzahl \*97/#97  $\rightarrow$  [Seite 36](#page-35-1)
- Wählen mit Kurzwahl, Kennzahl  $*7$   $\rightarrow$  [Seite 25](#page-24-1)
- Assoziierter Dienst, Kennzahl  $*83 \rightarrow$  [Seite 44](#page-43-1)

**Voraussetzung:** Sie haben ein Telefon mit Tonwahl (MFV-Wahl) oder Sie können Ihr Telefon auf Tonwahl umschalten. Das Telefon ist nicht am System angeschlossen.

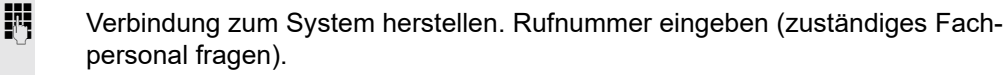

**ji Dauerton abwarten, (Telefon evtl. auf Tonwahl umschalten) dann die Ihnen zu**geteilte interne Rufnummer und den zugehörigen persönlichen Schlosscode eingeben.

 $\boxed{\#}$  Kennzahl eingeben (nur notwendig wenn im System programmiert).

Wählton abwarten und Kennzahl – z. B. \*97 für Anrufschutz ein – eingeben. Evtl. weitere Eingaben durchführen, siehe auch Bedienungsanleitung für IWV/ MFV-Telefone).

### oder

**EXTER** Externe Rufnummer wählen.

Es lässt sich jeweils immer nur eine Funktion oder eine gehende Verbindung durchführen.

Nach erfolgreicher Aktivierung einer Funktion wird die Verbindung sofort getrennt.

Bei einem Extern-Extern-Gespräch wird die Verbindung getrennt sobald einer der Gesprächspartner beendet.

## <span id="page-45-2"></span><span id="page-45-1"></span><span id="page-45-0"></span>Angeschlossene Computer bzw. deren Programme steuern / Telefondatendienst

Wenn eingerichtet (zuständiges Fachpersonal fragen), können Sie mit Ihrem Telefon angeschlossene Computer bzw. deren Programme steuern, z. B. Hotelservices oder Auskunftsysteme.

**Voraussetzung:** Sie haben eine Verbindung hergestellt.

Taste "Rückfrage" drücken. Die LED blinkt.

 $\left[\begin{array}{cc} \bigstar \end{array}\right]$  $\left[\begin{array}{cc} \bigstar \end{array}\right]$  $\left[\begin{array}{cc} \bigstar \end{array}\right]$  $\left[\begin{array}{cc} \bigstar \end{array}\right]$  abc Kennzahl eingeben.

Taste drücken. Lampe blinkt. Kennzahl eingeben.

Für die Eingabe der Daten werden Sie nun vom angeschlossenen Computer geführt, müssen aber, je nach Konfiguration (zuständiges Fachpersonal fragen), Ihre Eingaben auf eine von 2 Arten durchführen:

#### Eingaben im Blockmodus

- **D**+ ... **9**<sub>wxyz</sub> Daten eingeben.
	- $\left| \begin{array}{c} \pm \end{array} \right|$  Eingabe abschließen
	- oder Eingaben im Online-Modus

Der angeschlossene Computer verarbeitet Ihr Eingaben direkt.

 $\left| \begin{array}{c} \text{#} \\ \text{#} \end{array} \right|$  Kennzahl eingeben.

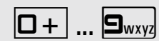

**D**+ ... **9**<sub>wxy</sub> Daten eingeben.

## <span id="page-46-1"></span><span id="page-46-0"></span>Mit PC-Applikationen über CSTA-Schnittstelle kommunizieren

Wenn eingerichtet (zuständiges Fachpersonal fragen), können Sie über Ihr Telefon mit PC-Applikationen kommunizieren (CSTA = **C**omputer **S**upported **T**elecommunications **A**pplications). Sie senden Informationen an die Applikation und erhalten Informationen von der Applikation durch akustische Signalisierung.

falls eingerichtet:

Taste "Data I/O" drücken.

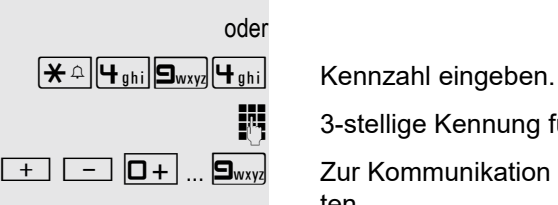

3-stellige Kennung für die zu steuernde Applikation eingeben.

 $\boxed{+}$  $\boxed{-}$   $\boxed{0+}$  ...  $\boxed{\mathbf{S}_{\text{wxy}}}$  Zur Kommunikation mit der Applikation benutzen Sie die entsprechenden Tasten.

#### Kommunikation zur Applikation vorübergehend unterbrechen

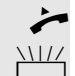

Das Telefon läutet. Sie nehmen das Gespräch an.

 $\frac{1117}{1111}$  Taste "Data I/O" blinkt: Die Kommunikation zur Applikation wurde automatisch unterbrochen.

#### Kommunikation mit Applikation weiterführen

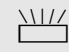

 $\frac{N117}{N}$  Blinkende Taste "Data I/O" drücken. LED leuchtet.

#### Kommunikation mit Applikation beenden

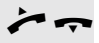

Hörer abheben und wieder auflegen.

## <span id="page-47-5"></span><span id="page-47-0"></span>Schalter betätigen

<span id="page-47-2"></span>Wenn eingerichtet (zuständiges Fachpersonal fragen), können Sie über Schalter (Aktoren; maximal 4) verschiedene Einrichtungen (z. B. Türöffner) ein- und ausschalten.

Je nach Programmierung lassen sich die Schalter ein- und aus- oder ein- und automatisch (nach Zeit) ausschalten.

#### **Einschalten**

Das Telefon befindet sich im Ruhemodus  $\rightarrow$  [Seite](#page-12-3) 13.

 $\boxed{\text{H}}$  $\boxed{\text{S}_{\text{wxy}}\boxed{\text{O}}+}$  Kennzahl eingeben

 $\boxed{1 - \dots}$  ...  $\boxed{4 \text{ }}$  Schalter eingeben.

#### **Ausschalten**

Das Telefon befindet sich im Ruhemodus  $\rightarrow$  [Seite](#page-12-3) 13.

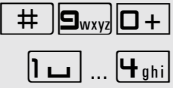

Kennzahl eingeben. Schalter eingeben.

## <span id="page-47-4"></span><span id="page-47-3"></span><span id="page-47-1"></span>Personen suchen (nicht für USA)

Ist an Ihrem System eine Personensucheinrichtung PSE angeschaltet (zuständiges Fachpersonal fragen), können Sie Personen über Ihre Taschenempfänger suchen.

Der Taschenempfänger signalisiert dem Gesuchten einen Gesprächswunsch. Der Gesuchte kann zum nächstgelegenen Telefon gehen und sich melden.

#### Personen suchen

Damit Sie gesucht werden können, müssen Sie eine Rufzuschaltung  $\rightarrow$  [Seite](#page-18-1) 50, eine Anrufumleitung  $\rightarrow$  Seite 19 oder eine Rufweiterleitung zur internen Teilnehmer-Rufnummer Ihrer PSE aktiviert haben. Ein Gesprächswunsch wird dann automatisch signalisiert.

### Melden am nächstgelegenen Telefon

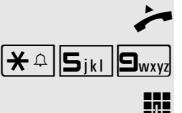

Hörer abheben.

 $\left[\bigstar \right]$   $\left[\bigstar \right]$   $\left[\bigstar \right]$  Kennzahl eingeben.

Eigene Rufnummer eingeben.

# <span id="page-48-0"></span>Teamfunktionen nutzen

Wenn eingerichtet (zuständiges Fachpersonal fragen), ist Ihr Anschluss Teil eines Teams. Das Team besteht aus internen Telefonanschlüssen, die bestimmte Funktionen nutzen können.

## <span id="page-48-4"></span><span id="page-48-2"></span><span id="page-48-1"></span>Gruppenruf ein/ausschalten

<span id="page-48-3"></span>Wenn eingerichtet (zuständiges Fachpersonal fragen), gehören Sie zu einer oder mehreren Gruppen von Teilnehmern, die jeweils über Sammelanschlussoder Gruppenruf-Rufnummern erreichbar sind.

Ankommende Anrufe werden der Reihe nach (= Sammelanschluss) oder gleichzeitig (= Gruppenruf) an allen Telefonen der Gruppe signalisiert, bis ein Gruppenmitglied den Anruf entgegennimmt.

Jeder Teilnehmer der Gruppe kann auch unter seiner eigenen Rufnummer erreichbar bleiben.

Den Ruf für den Sammelanschluss oder Gruppenruf können sie aus- und einschalten.

Ist eine Taste für "Gruppenruf" vorhanden, erkennen Sie an der leuchtenden Taste, dass für mindestens eine Gruppe der Ruf eingeschaltet ist.

### **Einschalten**

Das Telefon befindet sich im Ruhemodus  $\rightarrow$  [Seite](#page-12-3) 13.

falls eingerichtet:

Taste "Gruppenruf" drücken. LED leuchtet.

oder

 $\left[\mathbf{\mathbf{\mathsf{\math{*}}} \triangleq} \middle| \mathbf{B}_{\text{tuv}}\middle| \mathbf{S}_{\text{jkl}}\right]$  Kennzahl eingeben.

#### **Ausschalten**

Das Telefon befindet sich im Ruhemodus  $\rightarrow$  [Seite](#page-12-3) 13.

falls eingerichtet:

Taste "Gruppenruf" drücken. LED erlischt.

oder

 $\left[\begin{array}{c|c} \# \end{array}\right]$  $\left[\begin{array}{c|c} B_{\text{tuv}} & B_{\text{jkl}} \end{array}\right]$  Kennzahl eingeben.

Haben Sie für die Gruppe, der Sie angehören den Ruf ausgeschaltet, ertönt beim Abheben des Hörers ein Sonderwählton.

## <span id="page-49-4"></span><span id="page-49-2"></span><span id="page-49-0"></span>Anruf für Kollegin/Kollegen im Team übernehmen

Anrufe für Telefone innerhalb eines Teams (Anrufübernahmegruppe; zuständiges Fachpersonal fragen), können Sie an Ihrem Telefon übernehmen; auch während eines Gesprächs.

**Voraussetzung:** Ihr Telefon läutet kurz.

Hörer abheben.

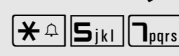

 $\left[\bigstar\right]$   $\left[\bigstar\right]$   $\left[\bigstar\right]$   $\left[\bigstar\right]$  Kennzahl eingeben.

## <span id="page-49-5"></span><span id="page-49-3"></span><span id="page-49-1"></span>Ruf zuschalten

Sie können Anrufe für Ihr Telefon an bis zu 5 weiteren internen Telefonen akustisch signalisieren lassen. Derjenige, der zuerst den Anruf entgegennimmt, erhält das Gespräch.

#### Telefone für die Rufzuschaltung speichern

Das Telefon befindet sich im Ruhemodus  $\rightarrow$  [Seite](#page-12-3) 13.

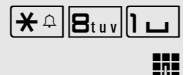

 $\left[\frac{\partial \mathbf{F}}{\partial \mathbf{F}}\mathbf{F}^{\text{in}}\right]$  Kennzahl eingeben.

**jij** Interne Rufnummer eingeben.

#### Löschen von allen rufzugeschalteten Telefonen

Das Telefon befindet sich im Ruhemodus  $\rightarrow$  [Seite](#page-12-3) 13.

 $\boxed{+}$  **B**tuv  $\boxed{1 \square}$  Kennzahl eingeben.

## <span id="page-50-4"></span><span id="page-50-2"></span><span id="page-50-0"></span>Anrufe bei Anrufverteilung (UCD)

<span id="page-50-1"></span>Wenn eingerichtet (zuständiges Fachpersonal fragen), gehören Sie zu einer Gruppe von Teilnehmer (Agenten), auf die Anrufe verteilt werden. Ein eingehender Anruf wird immer dem Agenten zugestellt, der die längste Ruhephase hatte.

#### <span id="page-50-5"></span>Dienst an-/abmelden

Das Telefon befindet sich im Ruhemodus  $\rightarrow$  [Seite](#page-12-3) 13.

 $\mathbf{R} \triangleq \mathbf{H}_{\text{phi}}$   $\boxed{\mathbf{O} + \boxed{\mathbf{I} - \mathbf{I}}$  Kennzahl für "anmelden" eingeben.

III Identifikationsnummer ("Bearbeiter:") eingeben (zuständiges Fachpersonal fragen).

oder

 $\boxed{+}$  $\boxed{+}$ <sub>9hi</sub> $\boxed{0+}$  $\boxed{1-}$  Kennzahl für "abmelden" eingeben.

#### <span id="page-50-6"></span>Während der Arbeitszeit an-/abmelden

Das Telefon befindet sich im Ruhemodus  $\rightarrow$  [Seite](#page-12-3) 13.

 $\pm \|\mathbf{H}_{\text{ghi}}\|\mathbf{D}+\|\mathbf{E}_{\text{abc}}\|$  Kennzahl für "nicht verfügbar" eingeben.

oder

 $\mathbf{R} \triangleq \mathbf{H}_{\text{phi}}$  D+  $\mathbf{E}_{\text{abc}}$  Kennzahl für "verfügbar" eingeben.

#### <span id="page-50-7"></span><span id="page-50-3"></span>Nachbearbeitungszeit ein-/ausschalten

Um in Ruhe für das letztbeantwortete Gespräche Nacharbeiten erledigen zu können, lässt sich eine Nachbearbeitungszeit anfordern/einschalten. Ihr Telefon wird für eine festeingestelle Zeitspanne oder bis Sie sich wieder zurückmelden aus der Anrufverteilung genommen.

oder  $\sim$  Sie haben oder hatten eine Verbindung.

 $\left[\begin{array}{cc} \bigstar \end{array}\right]$  $\left[\begin{array}{cc} \biguparrow \biguparrow_{\mathfrak{gl}^{hi}} \big\vert \bigcirc + \big\vert \mathbf{B}_{\text{def}} \big\vert$  Kennzahl für "nachbearbeiten ein" eingeben.

oder Das Telefon befindet sich im Ruhemodus  $\rightarrow$  [Seite](#page-12-3) 13.

 $\pm \|\mathbf{H}_{\text{ghi}}\|\mathbf{D}+\|\mathbf{B}_{\text{def}}\|$  Kennzahl für "nachbearbeiten aus" eingeben.

### <span id="page-50-8"></span>Nachtschaltung für Anrufverteilung ein-/ausschalten

Das Telefon befindet sich im Ruhemodus  $\rightarrow$  [Seite](#page-12-3) 13.

 $\overline{H}$   $\rightarrow$   $\overline{H}_{\text{ghil}}$   $\overline{H}$   $\rightarrow$   $\overline{H}_{\text{ghil}}$  Kennzahl für "Nacht-Ziel ein" eingeben.

je nach Konfiguration:

 $\boxed{\frac{\mathbf{\ast}}{\mathbf{\ast}}}$  Taste drücken

oder

oder

**Rufnummer eingeben.** 

 $\boxed{+}$   $\boxed{+}$ <sub>9hi</sub> $\boxed{0+}$  $\boxed{+}$ <sub>9hi</sub> $\boxed{0}$  Kennzahl für "Nacht-Ziel aus" eingeben.

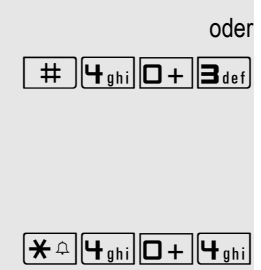

# <span id="page-51-14"></span><span id="page-51-8"></span><span id="page-51-7"></span><span id="page-51-0"></span>Individuelle Einstellung des Telefons

## <span id="page-51-1"></span>Audio-Eigenschaften einstellen

<span id="page-51-16"></span><span id="page-51-9"></span><span id="page-51-2"></span>Empfangslautstärke während eines Gesprächs ändern

Sie führen ein Gespräch.

 $\boxed{+}$  oder $\boxed{-}$  Lauter oder leiser stellen. Tasten so oft drücken, bis die gewünschte Klangfarbe eingestellt ist.

### <span id="page-51-13"></span><span id="page-51-3"></span>Ruftonlautstärke ändern

 $+$  oder  $-$  Im Ruhezustand des Telefons eine der Tasten drücken.

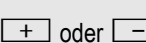

1 Taste drücken.

 $\boxed{+}$  oder  $\boxed{-}$  Lauter oder leiser stellen. Tasten so oft drücken, bis die gewünschte Lautstärke eingestellt ist.

### <span id="page-51-17"></span><span id="page-51-12"></span><span id="page-51-4"></span>Ruftonklangfarbe ändern

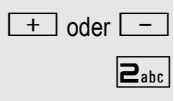

 $\boxed{+}$  oder  $\boxed{-}$  Im Ruhezustand des Telefons eine der Tasten drücken.

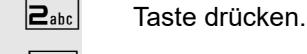

 $\boxed{+}$  oder  $\boxed{-}$  Klangfarbe ändern. Tasten so oft drücken, bis die gewünschte Klangfarbe eingestellt ist.

# <span id="page-51-10"></span><span id="page-51-5"></span>Telefon überprüfen

## <span id="page-51-15"></span><span id="page-51-11"></span><span id="page-51-6"></span>Funktionalität prüfen

Sie können die Funktionalität Ihres Telefons überprüfen.

Das Telefon befindet sich im Ruhemodus  $\rightarrow$  [Seite](#page-12-3) 13.

 $\left[\begin{array}{c|c}\n\star & \Box_{\text{wxy}}\n\end{array}\right]\n\left[\begin{array}{c|c}\n\Box_{\text{mxy}}\n\end{array}\right]\n\Box + \text{Kennzahl eingeben.}$ 

Ist alles in Ordnung,

- leuchten alle LEDs am Telefon und
- das Rufsignal ertönt.

# <span id="page-52-0"></span>Ratgeber

### <span id="page-52-1"></span>Ansprechpartner bei Problemen

Bei Störungen, die länger als beispielsweise 5 Minuten dauern, wenden Sie sich bitte an Ihr zuständiges Fach-personal.

### <span id="page-52-6"></span><span id="page-52-4"></span><span id="page-52-2"></span>Funktionsstörungen beheben

#### Gedrückte Taste reagiert nicht

Überprüfen Sie, ob sich die Taste verklemmt hat.

#### Telefon klingelt nicht bei Anruf

Überprüfen Sie, ob für Ihr Telefon der Anrufschutz eingeschaltet ist. Nach Abheben des Hörers hören Sie einen Sonderwählton. Wenn ja, Anrufschutz ausschalten  $\rightarrow$  [Seite](#page-35-3) 36.

#### Externe Rufnummer lässt sich nicht wählen

Überprüfen Sie, ob Ihr Telefon abgeschlossen ist. Nach Abheben des Hörers hören Sie einen Sonderwählton. Wenn ja, schließen Sie das Telefon auf  $\rightarrow$  [Seite](#page-37-2) 38.

#### Bei allen übrigen Störungen

Wenden Sie sich zuerst an Ihr zuständiges Fachpersonal. Bei nicht behebbaren Störungen muss diese den Kundendienst verständigen!

## <span id="page-52-5"></span><span id="page-52-3"></span>Pflege- und Reinigungshinweise

- Sprühen Sie das Telefon niemals mit Flüssigkeiten ein, da die eindringenden Flüssigkeiten zu Funktionsstörungen oder zur Zerstörung des Gerätes führen können.
- Reinigen Sie das Telefon mit einem weichen und nur leicht mit Wasser angefeuchteten Tuch.
- Verwenden Sie dabei keine Substanzen wie Alkohol, Chemikalien, Haushaltsreiniger oder Lösungsmittel, da derartige Substanzen eine Beschädigung der Oberfläche oder ein Abblättern der Lackierung verursachen.

# <span id="page-53-0"></span>Stichwortverzeichnis

## $\overline{A}$

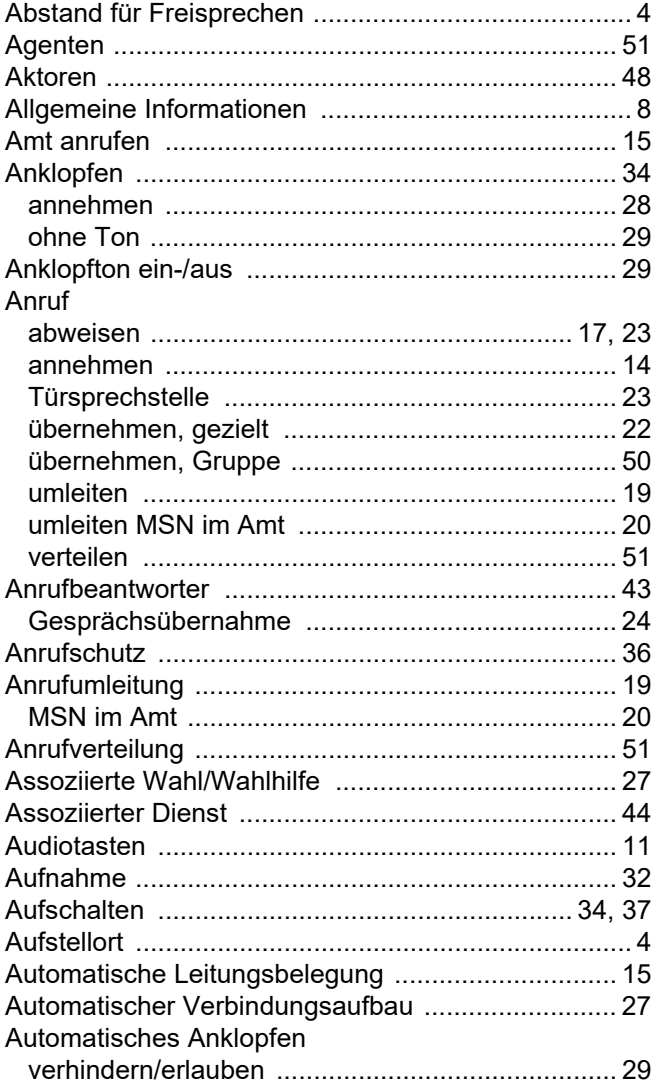

## $\overline{B}$

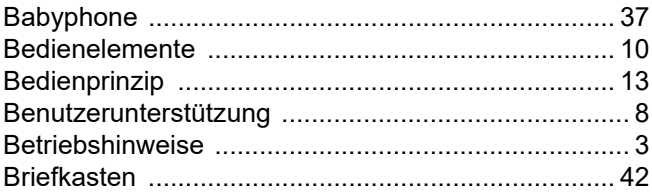

## $\overline{C}$

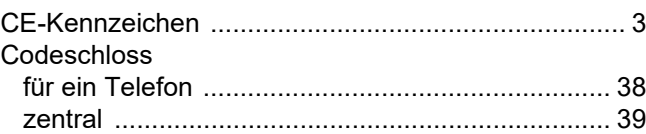

### $\mathsf{D}%$

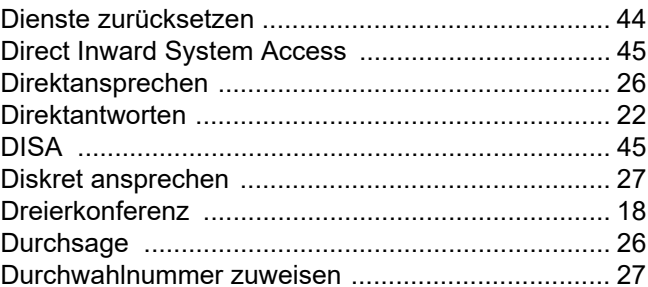

### E

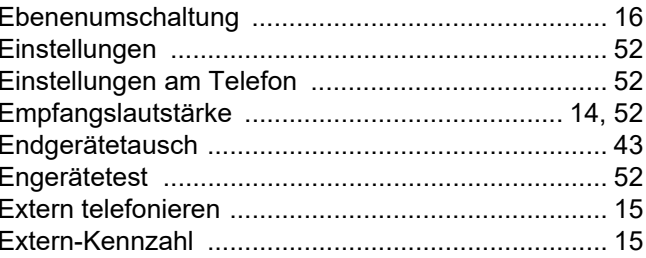

### F

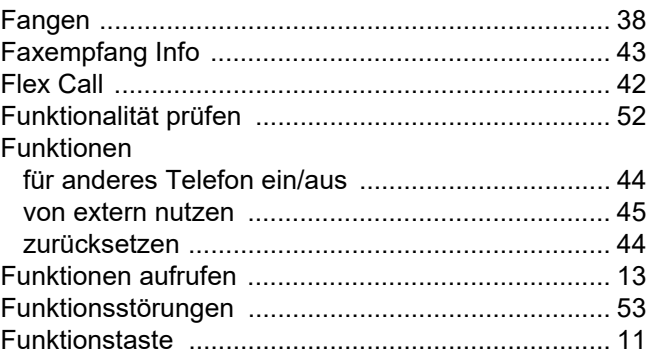

## G

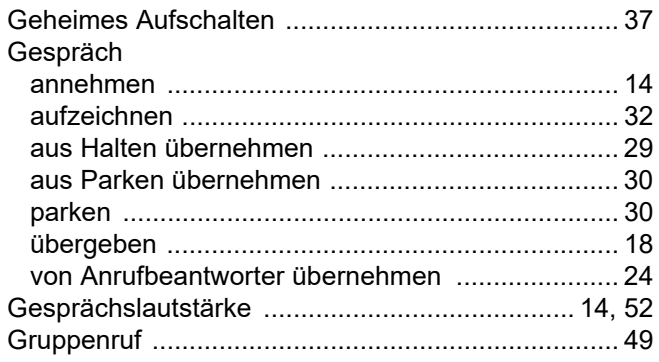

# $\boldsymbol{\mathsf{H}}$

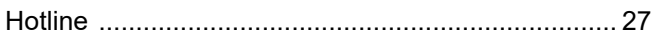

## $\mathbb I$

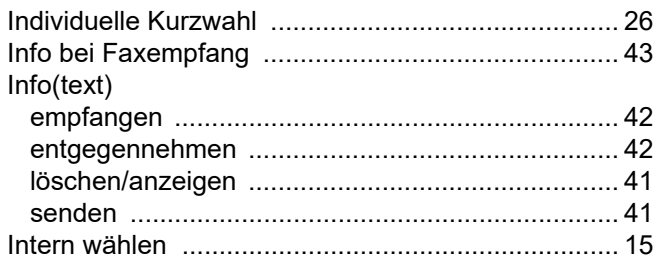

# K

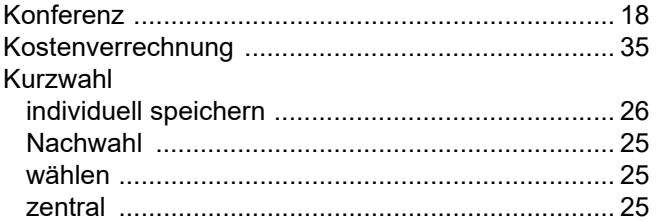

## $\mathsf{L}% _{0}\!\left( \mathcal{M}\right) \equiv\mathsf{L}_{0}\!\left( \mathcal{M}\right)$

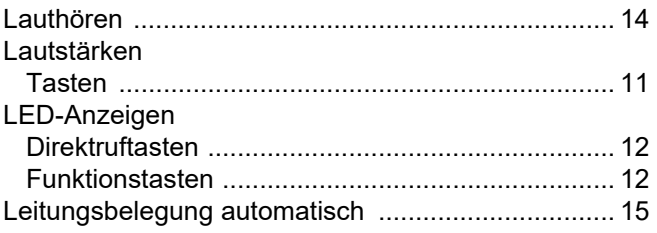

# $M$

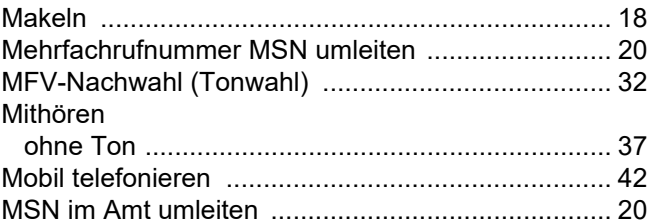

## $\overline{\mathsf{N}}$

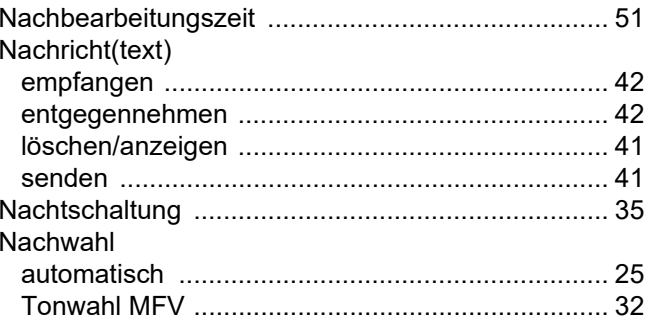

### $\mathsf{P}$

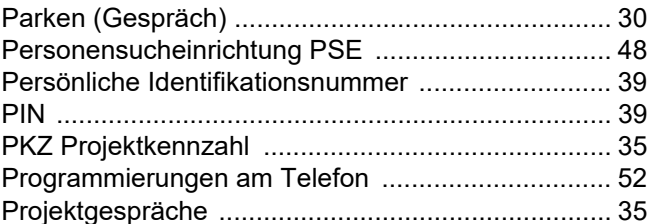

## $\overline{\mathsf{R}}$

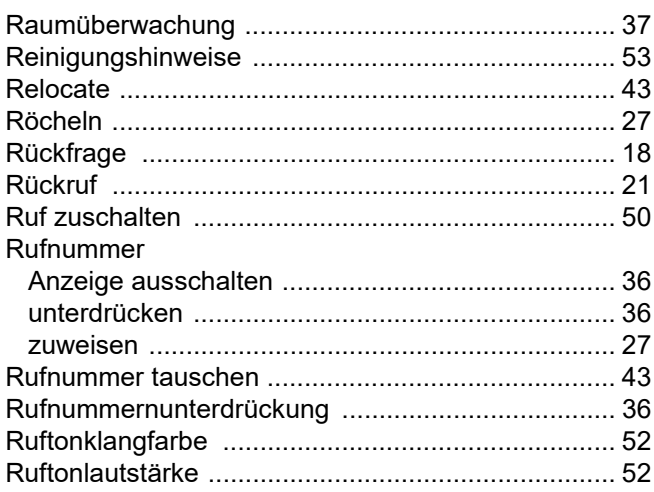

## S

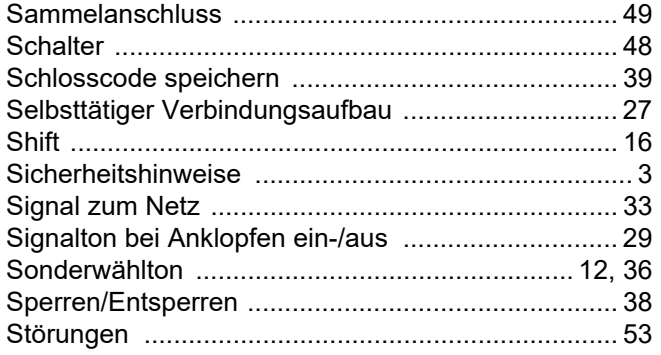

### Τ

#### Telefon Tür öffnen

### U

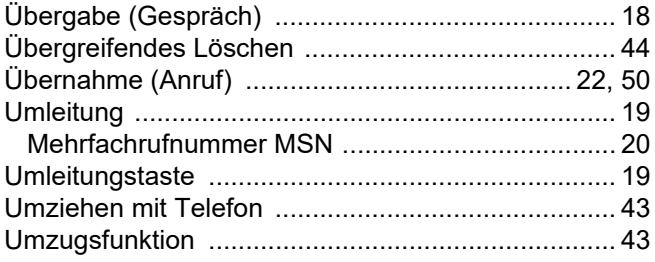

### $\overline{V}$

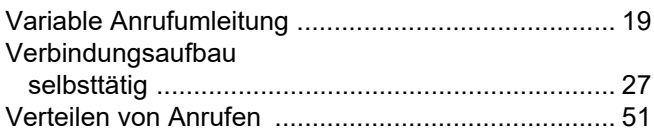

### W

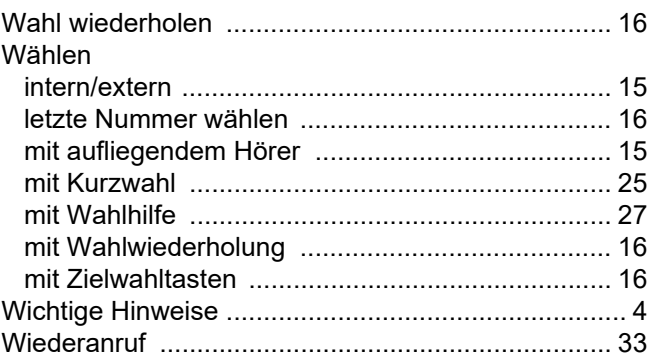

### Z

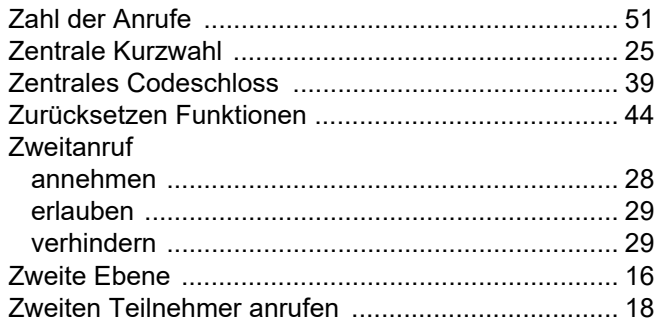

# <span id="page-56-1"></span><span id="page-56-0"></span>Funktionen und Kennzahlen im Überblick (alphabetisch)

Nachfolgende Tabelle zeigt alle möglichen Funktionen. Wenn eingerichtet (zuständiges Fachpersonal fragen), können Sie die Funktionen durch Eingabe einer Kennzahl oder durch Drücken einer Funktionstaste einleiten.

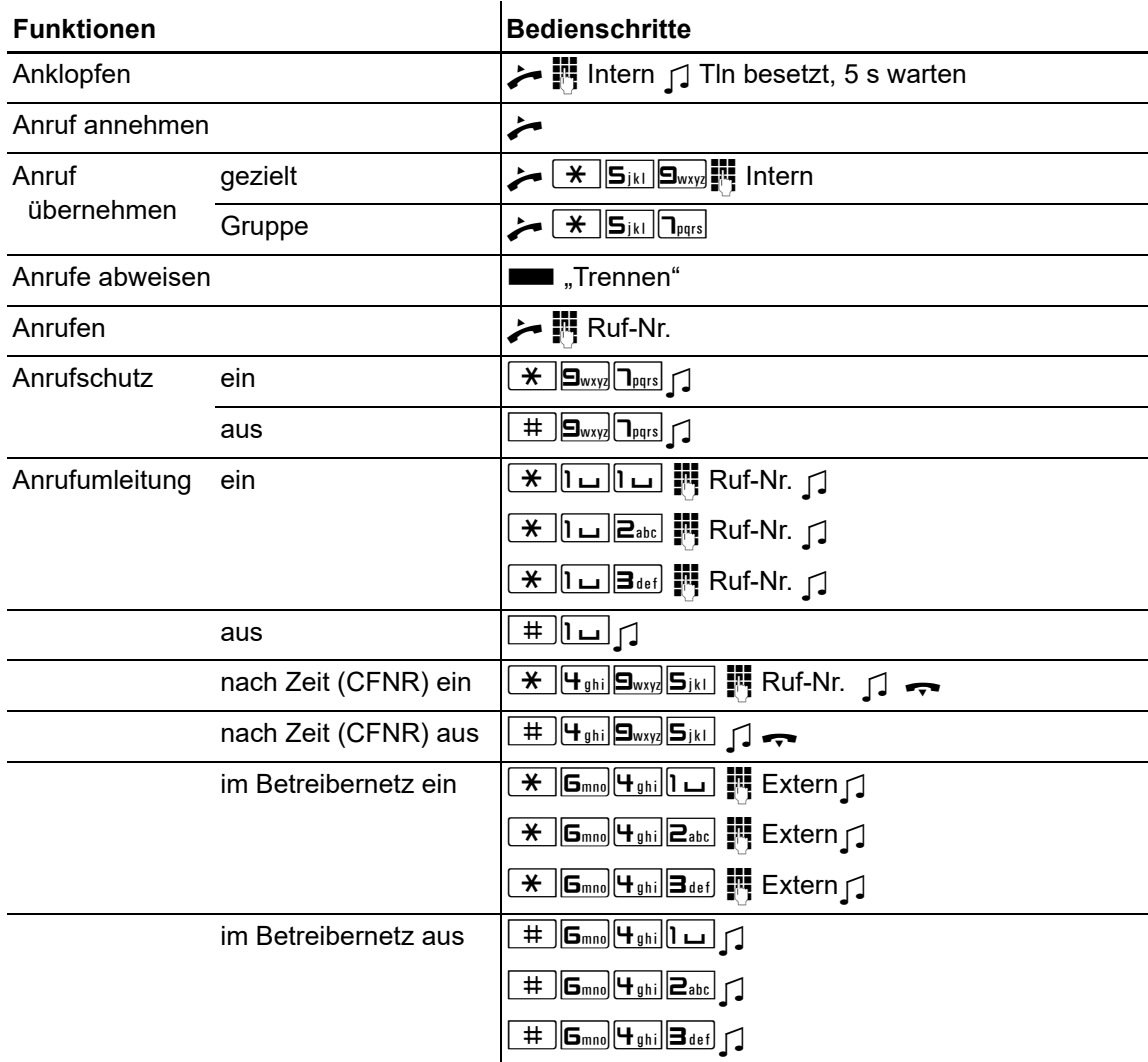

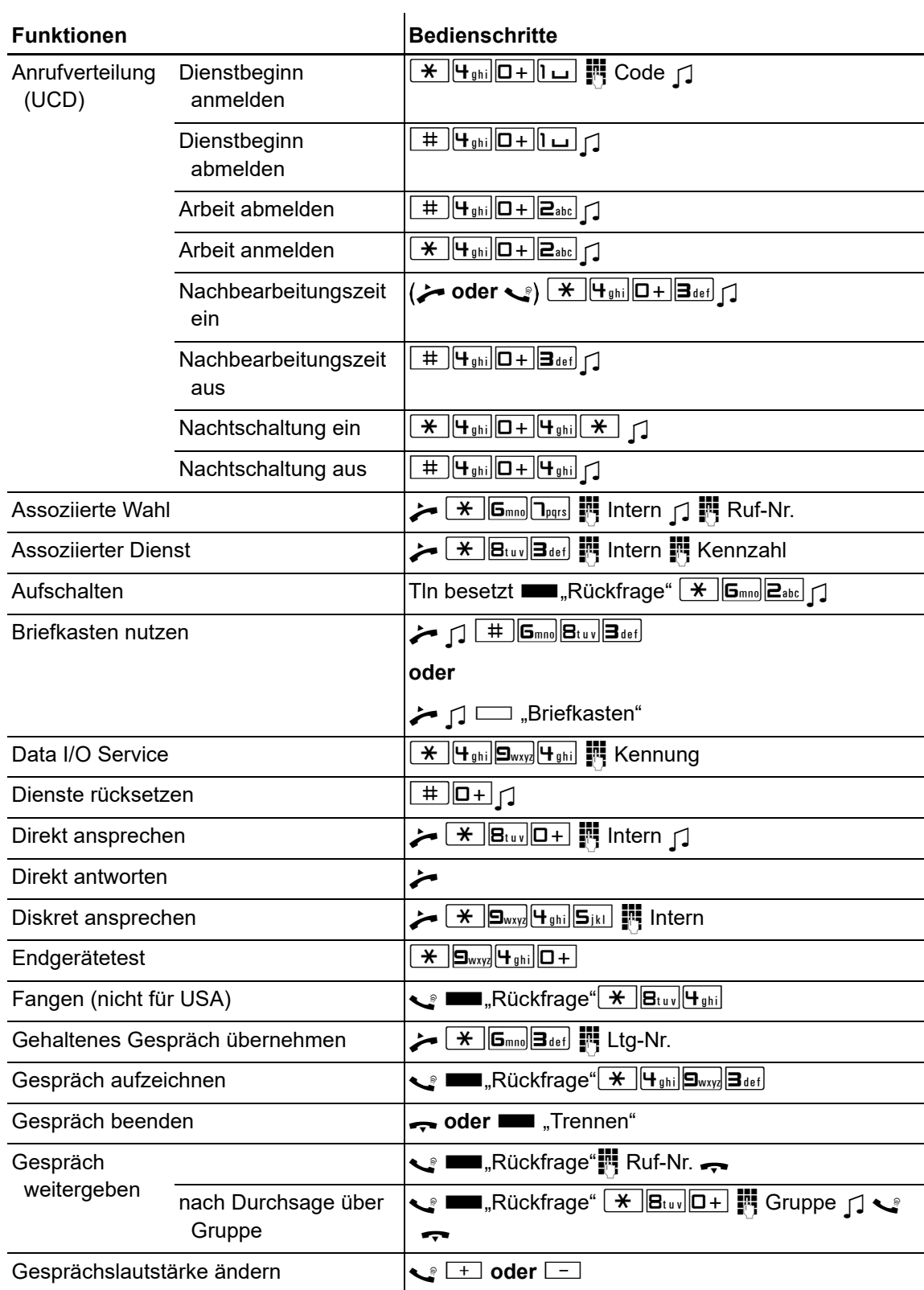

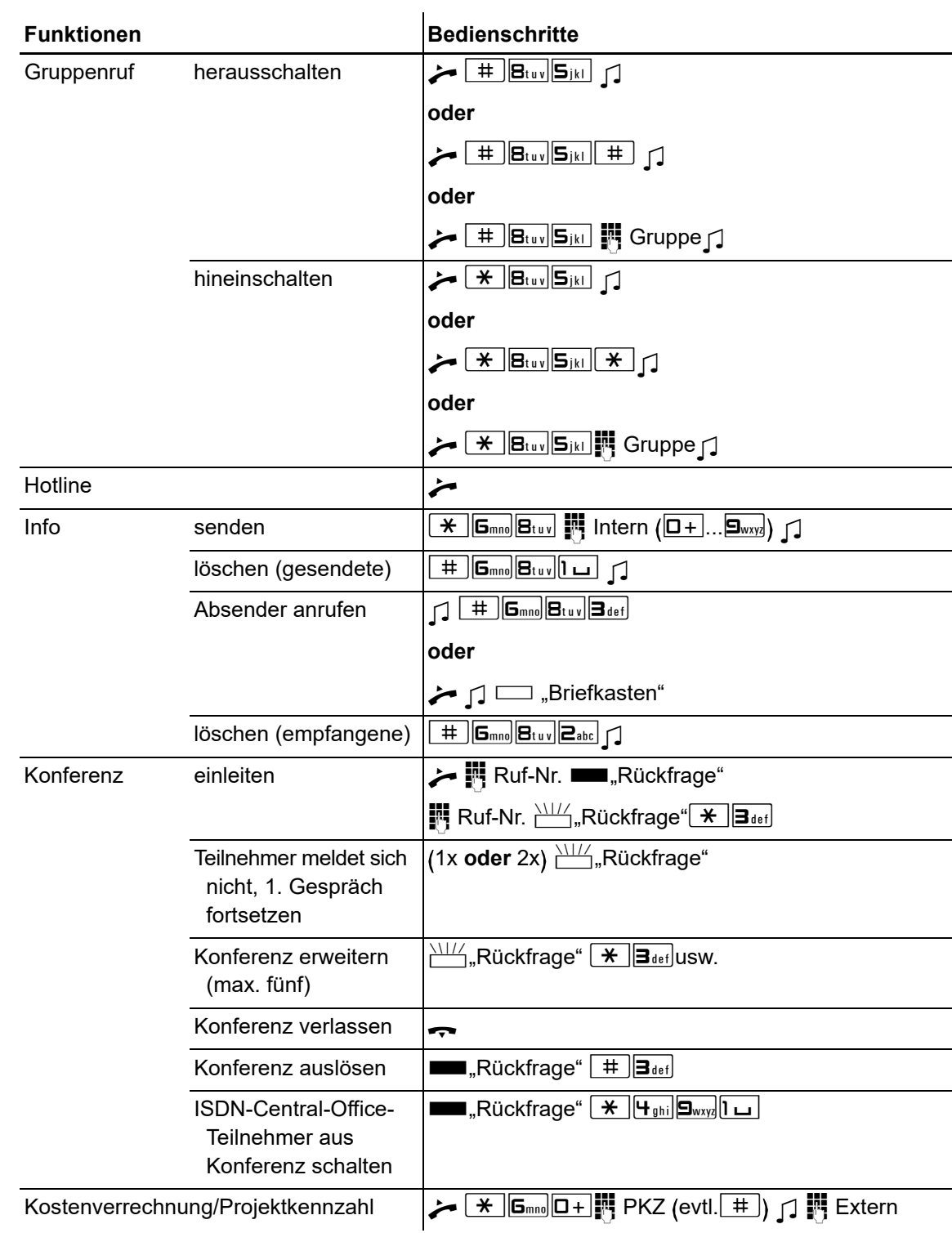

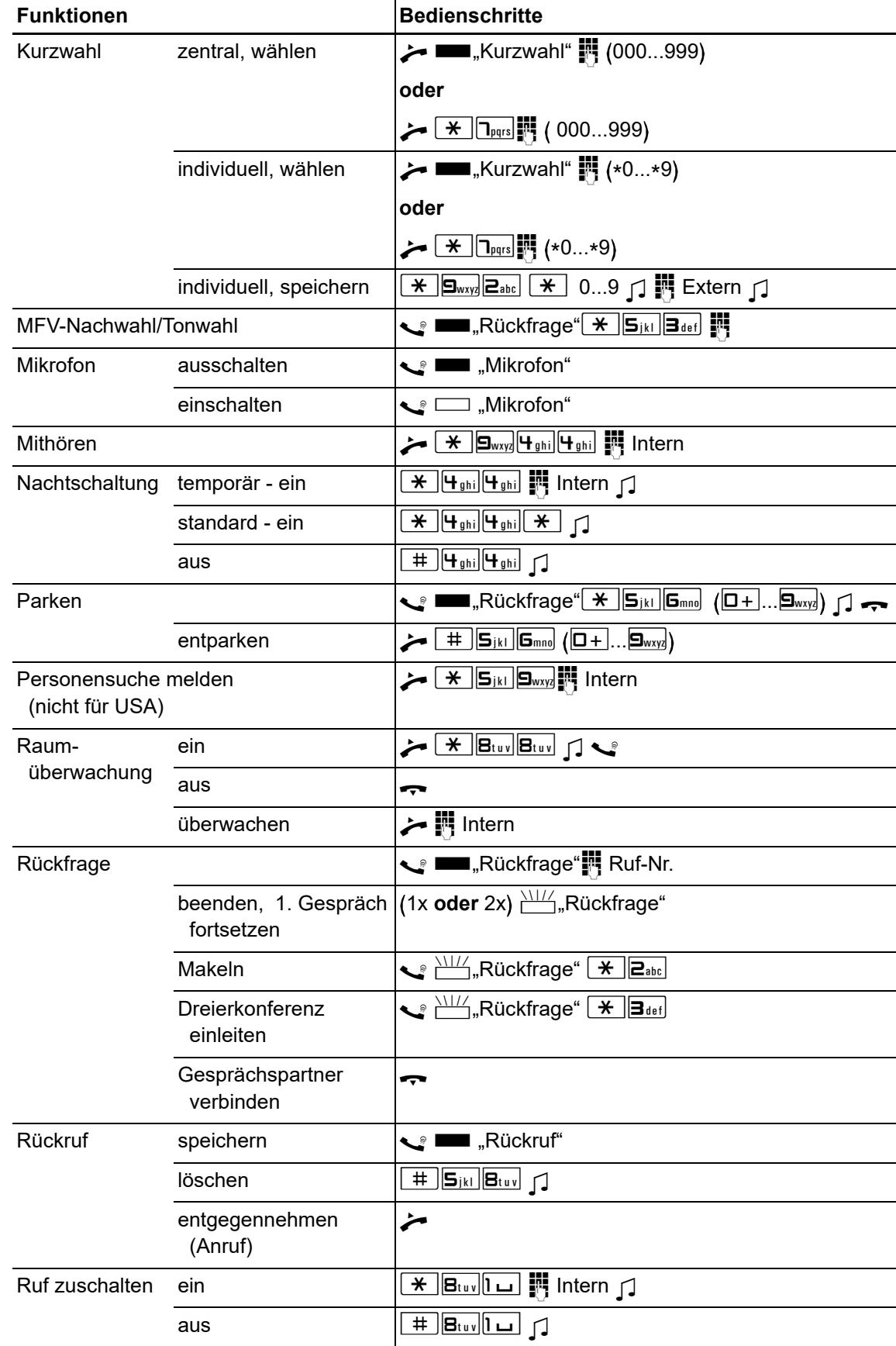

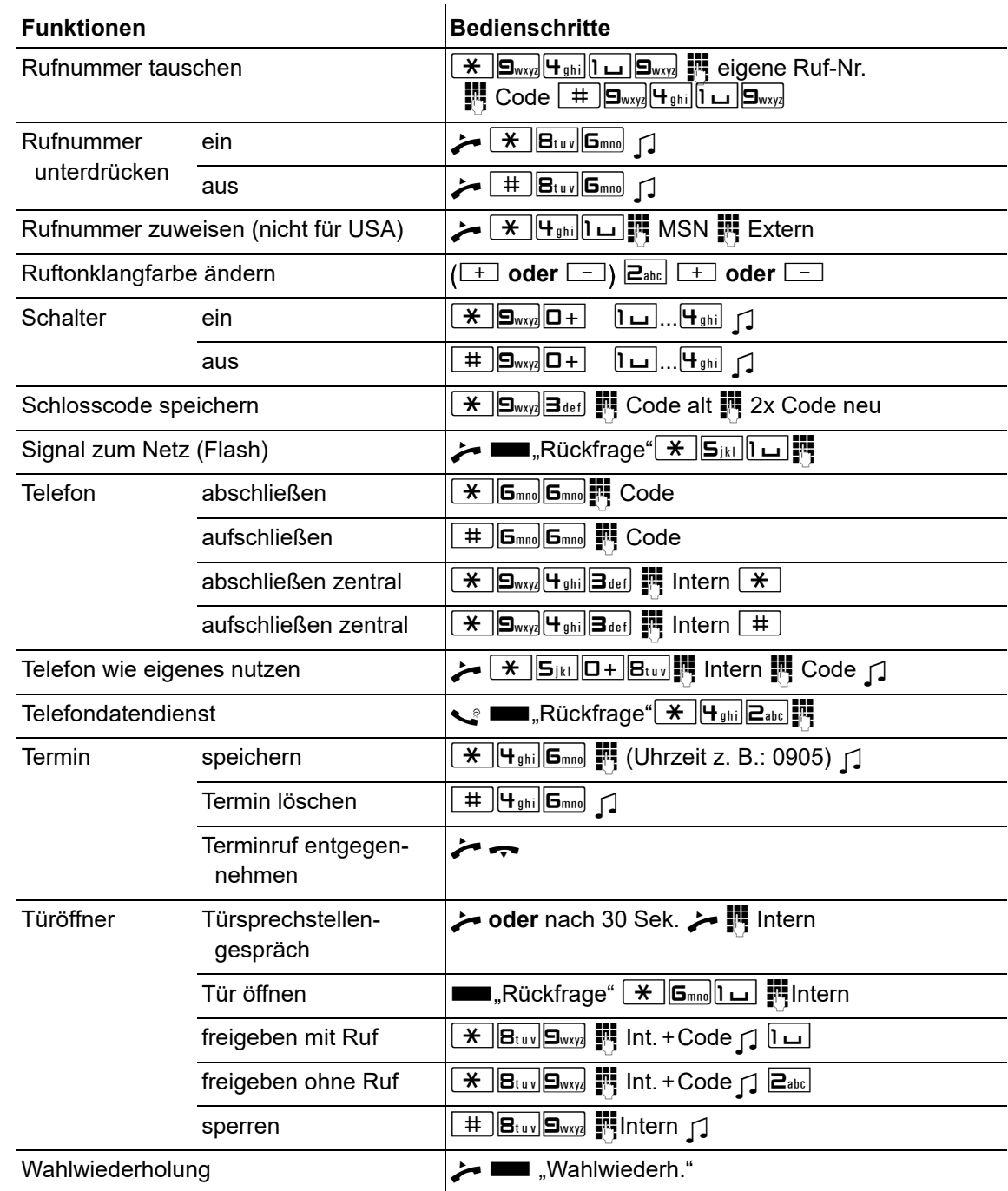

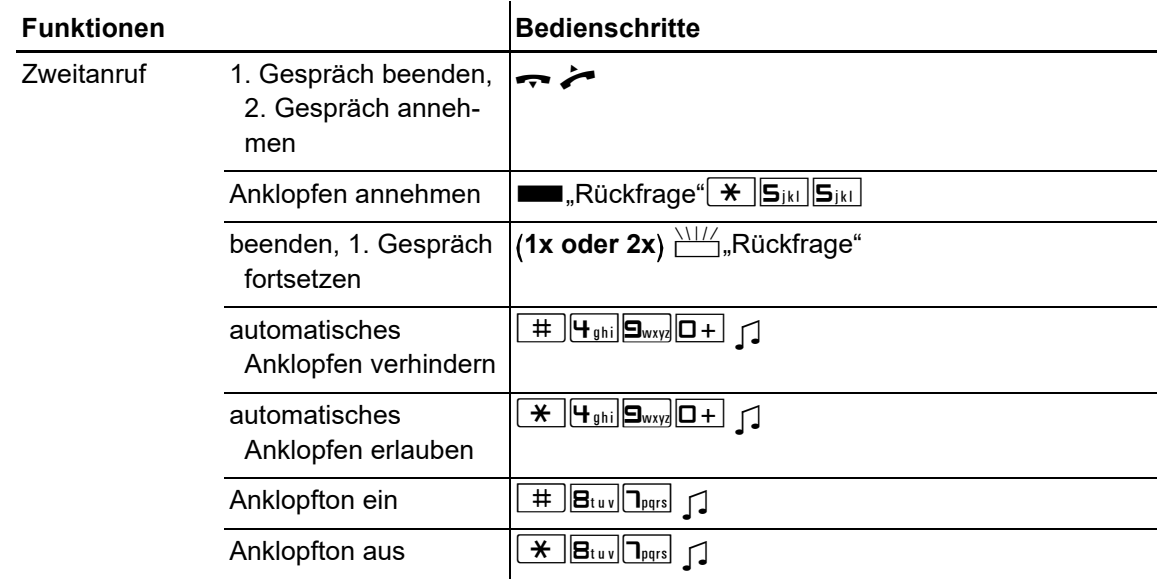